# Ensayo de 139 variantes de fibrosis quística MiSeqDx® Guía de referencia

PARA USODIAGNÓSTICOIN VITRO

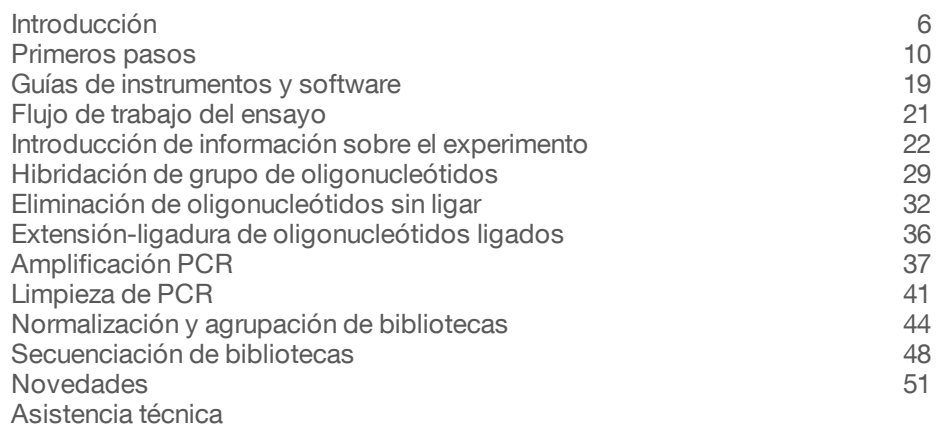

PROPIEDAD DE ILLUMINA N.º de catálogo DX-102-1003 N.º de documento 1000000015364 v02 ESP English Source: 15038349 v03 Octubre de 2017

*illumina*<sup>®</sup>

Este documento y su contenido son propiedad de Illumina, Inc. y sus afiliados ("Illumina") y están previstos solamente para el uso contractual de sus clientes en conexión con el uso de los productos descritos en él y no para ningún otro fin. Este documento y su contenido no se utilizarán ni distribuirán con ningún otro fin ni tampoco se comunicarán, divulgarán ni reproducirán en ninguna otra forma sin el consentimiento previo por escrito de Illumina. Illumina no transfiere mediante este documento ninguna licencia bajo sus derechos de patente, marca comercial, copyright ni derechos de autor o similares derechos de terceros.

Para asegurar el uso correcto y seguro de los productos descritos en este documento, el personal cualificado y adecuadamente capacitado debe seguir las instrucciones incluidas en este de manera rigurosa y expresa. Se debe leer y entender completamente todo el contenido de este documento antes de usar estos productos.

SI NO SE LEE COMPLETAMENTE EL DOCUMENTO Y NO SE SIGUEN EXPRESAMENTE TODAS LAS INSTRUCCIONES DESCRITAS EN ESTE, PODRÍAN PRODUCIRSE DAÑOS EN EL PRODUCTO, LESIONES PERSONALES, INCLUIDOS LOS USUARIOS U OTRAS PERSONAS, Y DAÑOS EN OTROS BIENES.

ILLUMINA NO ASUME RESPONSABILIDAD ALGUNA DERIVADA DEL USO INCORRECTO DE LOS PRODUCTOS AQUÍ DESCRITOS (INCLUIDAS LAS PIEZAS O EL SOFTWARE).

© 2017 Illumina, Inc. Todos los derechos reservados.

Illumina, MiSeqDx, el color naranja calabaza y el diseño de las bases de streaming son marcas comerciales de Illumina, Inc. o sus afiliados en EE. UU. u otros países. Todos los demás nombres, logotipos y marcas comerciales son propiedad de sus respectivos dueños.

AMPure, Beckman y Beckman Coulter son marcas comerciales o marcas comerciales registradas de Beckman Coulter, Inc.

# Historial de revisiones

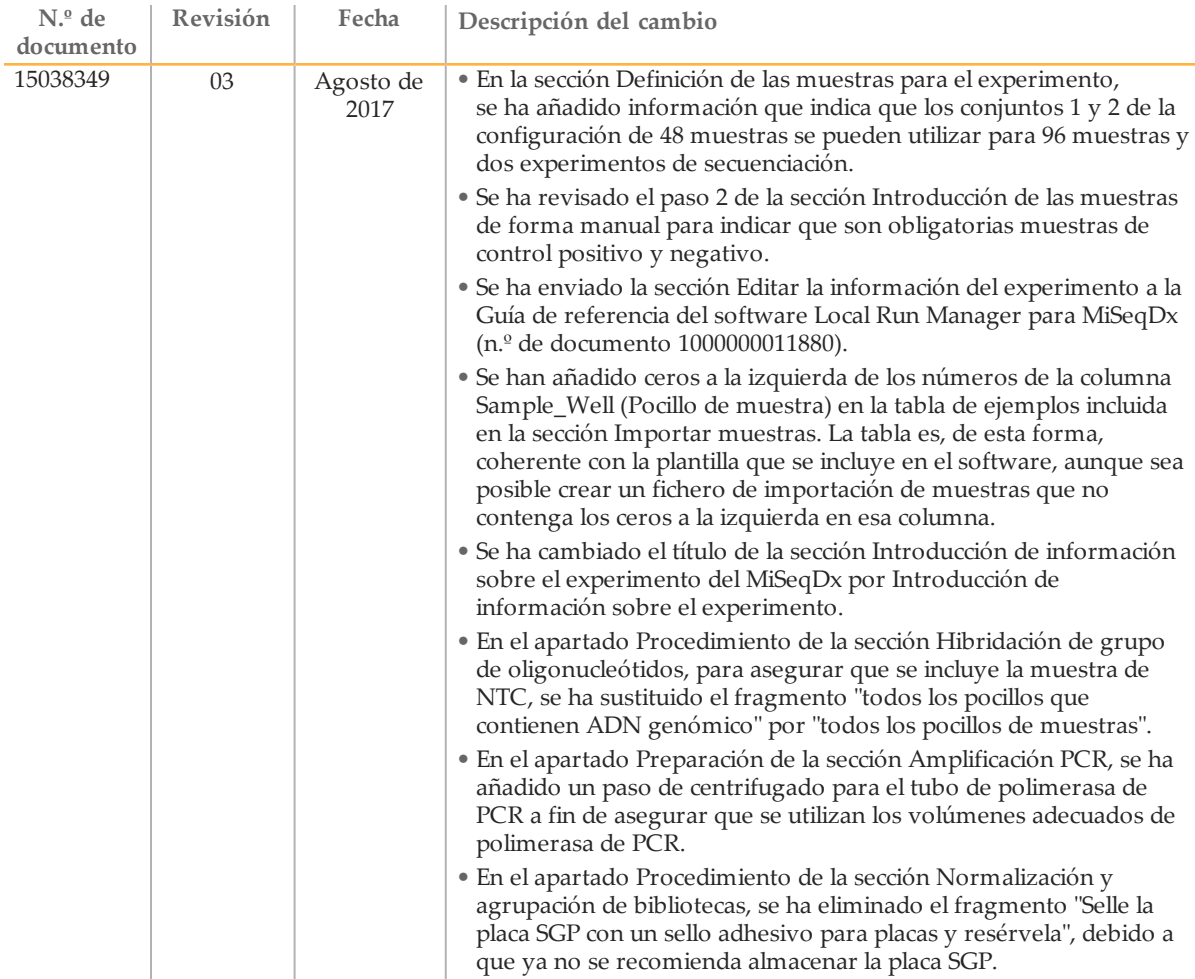

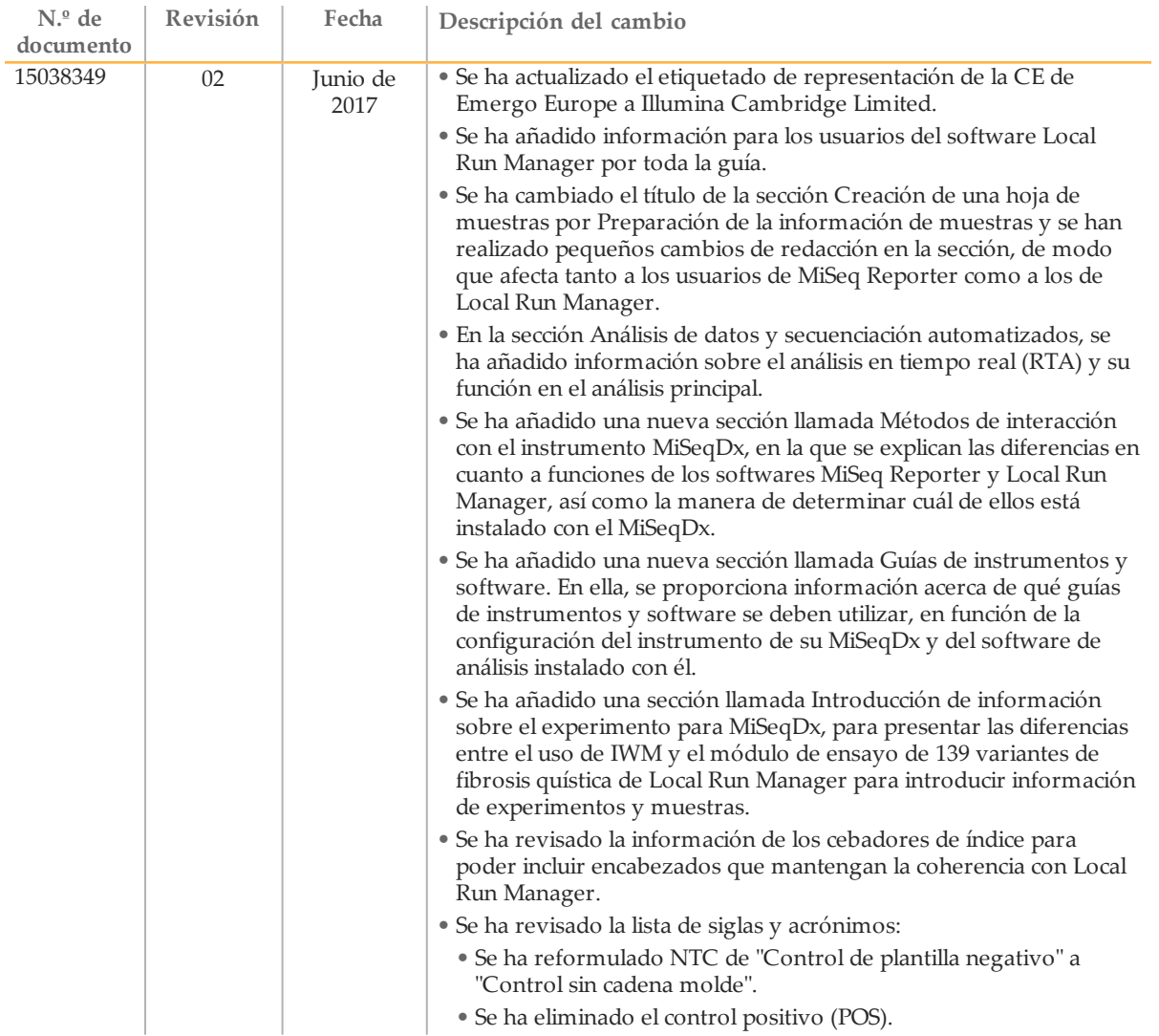

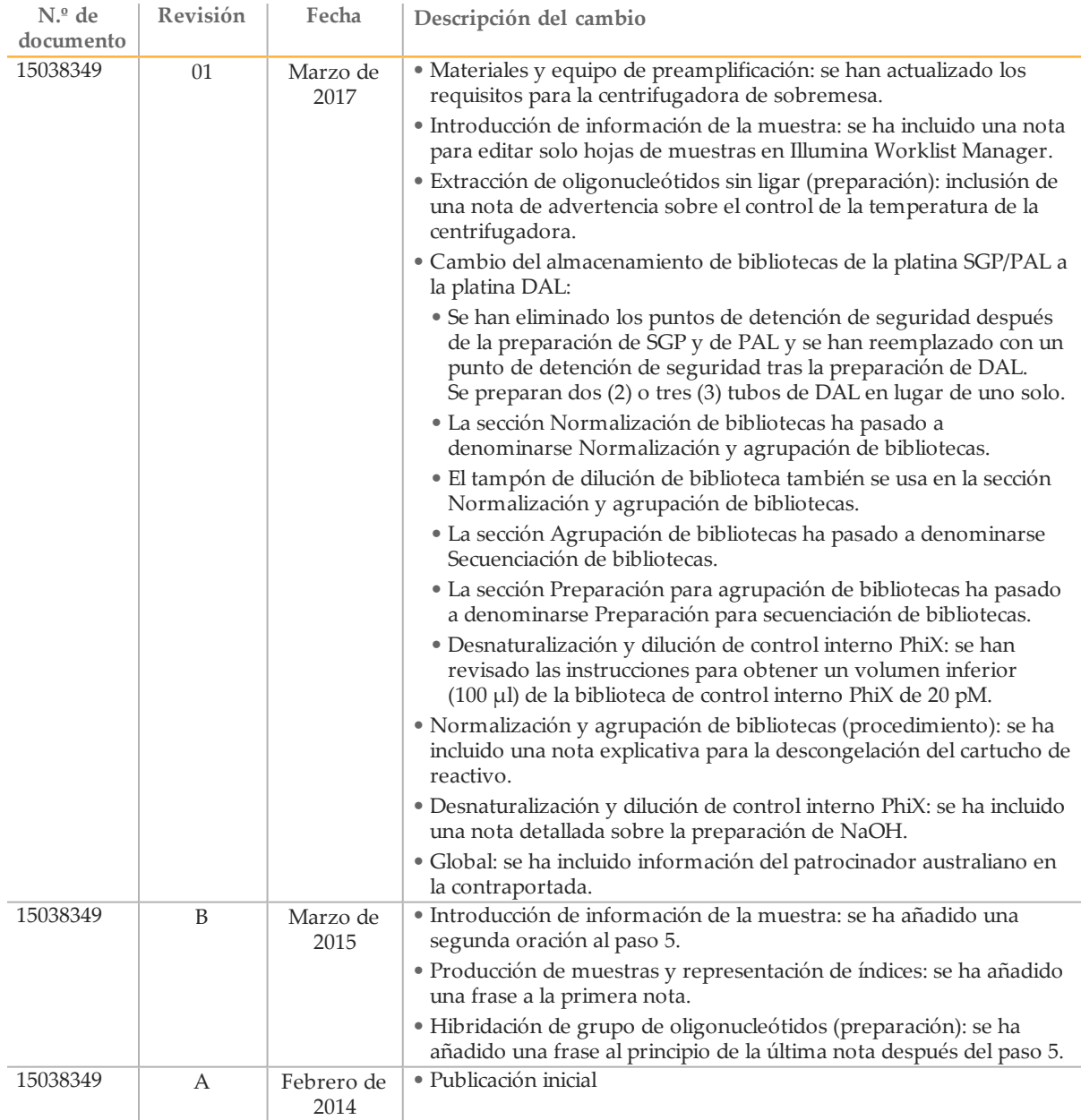

## <span id="page-5-0"></span>Introducción

## Uso previsto

El ensayo de 139 variantes de fibrosis quística MiSeqDx de Illumina es un sistema cualitativo de diagnóstico *in vitro* utilizado para detectar de forma simultánea 139 mutaciones y variantes de interés clínico que provocan la enfermedad de fibrosis quística del gen regulador de la conductancia transmembrana de la fibrosis quística (*CFTR*) en el ADN genómico aislado de las muestras de sangre humana total periférica. Las variantes incluyen las recomendadas en 2004 por el American College of Medical Genetics (ACMG) y las recomendadas en 2011 por el American College of Obstetricians and Gynecologists (ACOG). La prueba está diseñada para el cribado de portadores en adultos en edad reproductiva; en pruebas de diagnóstico de confirmación de recién nacidos y niños, y como prueba inicial para ayudar en el diagnóstico de personas con posibles síntomas de fibrosis quística. Los resultados de esta prueba pueden interpretarlos tanto un genetista molecular clínico acreditado como un homólogo y deben utilizarlos junto con otra información clínica y de laboratorio disponible.

Esta prueba no está indicada para el cribado de recién nacidos, pruebas diagnósticas fetales, pruebas previas a implantaciones o fines de diagnóstico independientes.

La prueba está diseñada para su uso en el instrumento MiSeqDx de Illumina.

### Acerca de esta guía

Esta guía de referencia proporciona instrucciones más detalladas, sugerencias de técnicas y útiles consejos para usuarios que han recibido una formación reciente con el objeto de servirle de guía para una ejecución adecuada del protocolo de ensayo de 139 variantes de fibrosis quística MiSeqDx. Se ha concebido para servir de complemento y no con el fin de reemplazar a la información del prospecto.

#### ¿Cómo funciona el ensayo?

Se ha diseñado un par de oligonucleótidos de fibrosis quística para cada amplicón de CFTR. La hibridación de estos oligonucleótidos en ADN genómico se produce en una placa de 96 pocillos, seguida de la extensión y la ligadura para formar las cadenas molde de ADN que se componen de las regiones de interés flanqueadas por secuencias del cebador universal. Con los cebadores indexados suministrados con el kit, las plantillas de ADN se amplifican mediante PCR, se agrupan en un solo tubo y se secuencian en el instrumento MiSeqDx.

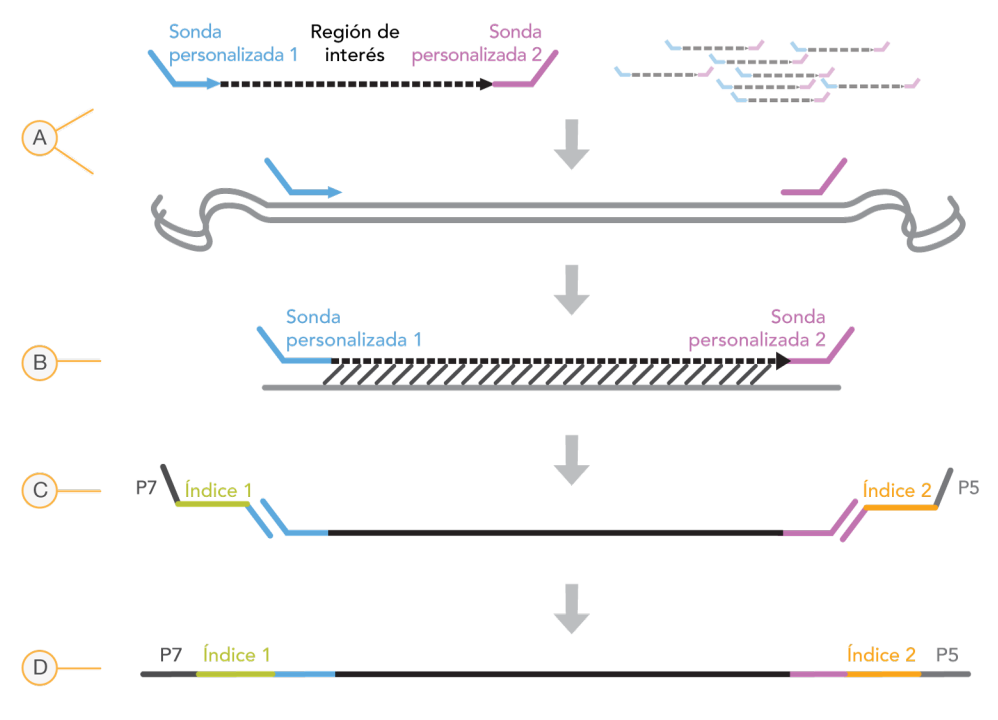

- A Hibridación de sondas de oligonucleótidos personalizados
- B Extensión y ligadura
- C Adición de índices y adaptadores de secuenciación mediante PCR
- D Amplicón final listo para secuenciación con MiSeq

### Descripción general del proceso

El proceso de ensayo de 139 variantes de fibrosis quística MiSeqDx de Illumina se puede resumir en los siguientes pasos:

#### **Preparación de la información de muestras**

En primer lugar, prepare la información de muestras que utilizará MiSeqDx para identificar cada muestra y su índice correspondiente. Introduzca el ID de las muestras, los índices y demás parámetros aplicables a la placa de 96 pocillos. Para obtener más información, consulte la sección *[Introducción](#page-21-0) de información sobre el experimento* en la [página](#page-21-0) 22.

La información de muestras que introduzca para el MiSeqDx sirve también de guía para configurar la placa durante el flujo de trabajo del ensayo.

#### **Preparación de bibliotecas**

Prepare las bibliotecas con el protocolo que se detalla en esta guía del usuario.

#### **Secuenciación de muestras en MiSeqDx**

El ensayo de 139 variantes de fibrosis quística MiSeqDx se debe secuenciar en un instrumento MiSeqDx con un experimento "paired-end" de 150 ciclos con indexación doble. Para obtener instrucciones acerca de cómo llevar a cabo un experimento de secuenciación en el MiSeqDx, consulte la guía de referencia del instrumento MiSeqDx para la configuración. Consulte la sección *Guías de [instrumentos](#page-18-0) y software* en la página [19](#page-18-0).

#### **Análisis de datos y secuenciación automatizados**

El primer paso en el análisis de datos se denomina análisis principal. Este proceso, que lo lleva a cabo el software de análisis en tiempo real (RTA), genera llamadas de bases y puntuación de calidad. En el siguiente paso, llamado análisis secundario, las llamadas de bases generadas durante el análisis principal se procesan para procesar información por cada muestra. El análisis secundario, que llevan a cabo el MiSeq Reporter o el software Local Run Manager, incluye el demultiplexado, la generación de archivos FASTQ, la alineación, las llamadas de variantes y la generación de archivos VCF que contienen información sobre las variantes que se encuentran en posiciones específicas en un genoma de referencia.

MiSeq Reporter y Local Run Manager cuentan con las mismas funciones de análisis y generación de informes de muestras. La principal diferencia entre ambos es el método empleado para interactuar con el instrumento MiSeqDx. Para obtener más información sobre las diferencias y para determinar qué software se está utilizando, consulte la sección *Métodos de interacción con el [instrumento](#page-7-0) MiSeqDx* en la página 8.

Para obtener más información sobre el flujo de trabajo de análisis, consulte las guías del software de análisis instalado con el MiSeqDx. Consulte la sección *Guías de [instrumentos](#page-18-0) y [software](#page-18-0)* en la página 19.

## <span id="page-7-0"></span>Métodos de interacción con el instrumento MiSeqDx

Hay dos métodos diferentes para que el ensayo de 139 variantes de fibrosis quística interactúe con el instrumento MiSeqDx. El método original de interacción utiliza el software MiSeq Reporter, además de Illumina Worklist Manager (IWM) e Illumina User Management Software. El nuevo método utiliza el software Local Run Manager.

MiSeq Reporter y Local Run Manager cuentan con las mismas funciones de análisis y generación de informes de muestras.

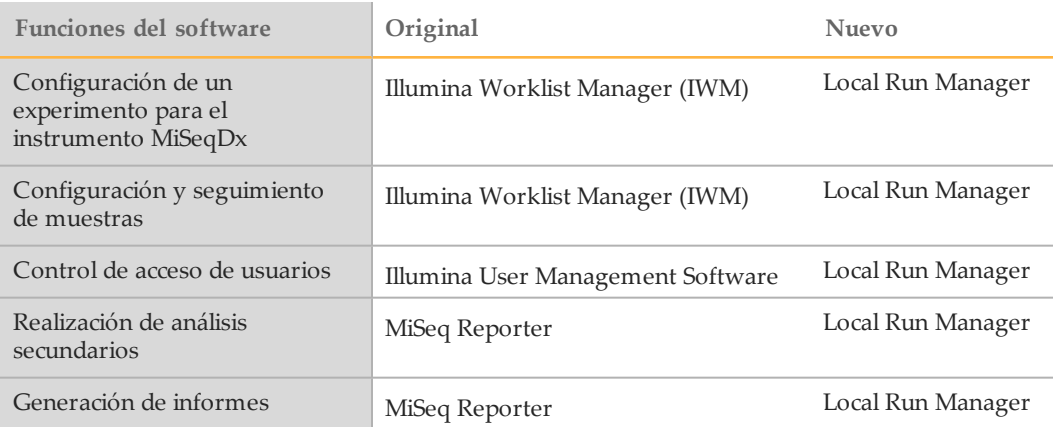

Siga estos pasos para determinar si Local Run Manager está en uso.

- 1 Acceda al instrumento MiSeqDx de forma remota.
- 2 Cuando se le indique, inicie sesión.
- 3 Asegúrese de que se muestra el texto "Local Run Manager" en la parte superior de la pantalla.

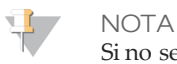

Si no se le indica que inicie sesión al acceder al instrumento de forma remota, quiere decir que MiSeq Reporter está en uso.

## Herramientas de seguimiento

Illumina proporciona las siguientes herramientas para la guía y el seguimiento de muestras en el laboratorio:

- } Se puede utilizar el **formulario de seguimiento de laboratorio** para registrar información como, por ejemplo, el nombre del operador, la información de la muestra y del índice, las horas de inicio y detención, los números de los lotes de reactivos, y los códigos de barras.
- } En el caso del software MiSeq Reporter, se utiliza **Illumina Worklist Manager** para crear la hoja de muestras mediante una aplicación basada en asistente. Illumina Worklist Manager ofrece una función para el registro de parámetros de la placa de muestras, tales como el ID de la muestra, los índices dobles y otras características aplicables al experimento. Local Run Manager cuenta con las mismas características. Sin embargo, no ofrece la opción de la hoja de muestras. Introduzca la información de la configuración de muestras directamente en el **módulo de análisis de 139 variantes de fibrosis quística de Local Run Manager**.

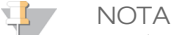

Puede descargar los documentos anteriores sobre el ensayo de 139 variantes de fibrosis quística MiSeqDx de Illumina del sitio web de Illumina. Vaya a la página de asistencia del ensayo de 139 variantes de fibrosis quística MiSeqDx de Illumina y haga clic en la ficha **Documentation & Literature** (Documentación y publicaciones).

## <span id="page-9-0"></span>Primeros pasos

Esta sección describe el contenido del kit de ensayo de 139 variantes de fibrosis quística MiSeqDx de Illumina, los consumibles y el equipo utilizados, las recomendaciones de entrada de ADN y las prácticas recomendadas que aplicar durante el protocolo.

### Contenido del kit de ensayo de 139 variantes de fibrosis quística MiSeqDx

El kit de ensayo de 139 variantes de fibrosis quística MiSeqDx de Illumina contiene los componentes siguientes. Almacene los componentes del kit a la temperatura especificada y en las áreas de preamplificación y posamplificación designadas.

Dado que los reactivos de preamplificación y los de posamplificación se suministran juntos, es importante que desembale los reactivos en el área del laboratorio de preamplificación y que, a continuación, mueva los reactivos de posamplificación al área de almacenamiento de posamplificación adecuado.

## Ensayo de 139 variantes de fibrosis quística MiSeqDx, caja 1

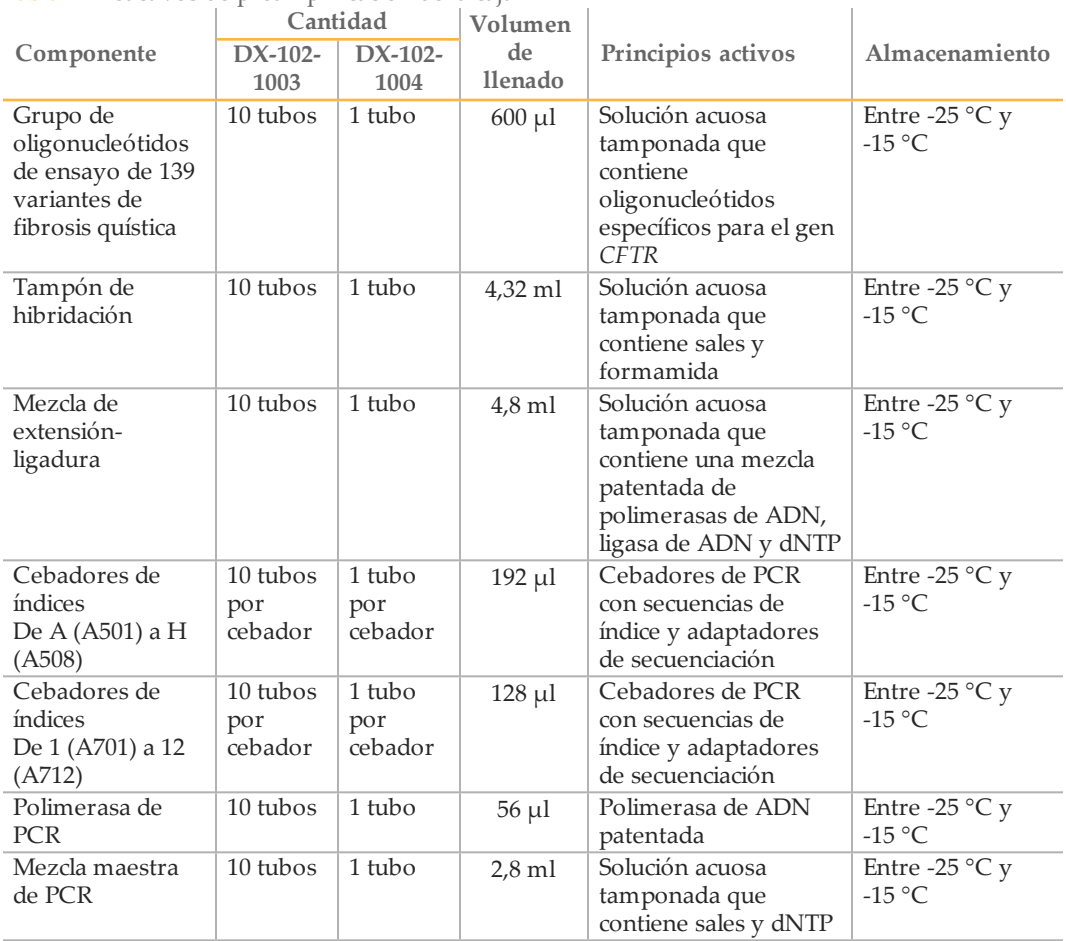

Tabla 1 Reactivos de preamplificación de la caja 1A

|                                                 |                   | Cantidad          | Volumen       |                                                                                         |                                                     |
|-------------------------------------------------|-------------------|-------------------|---------------|-----------------------------------------------------------------------------------------|-----------------------------------------------------|
| Componente                                      | $DX-102-$<br>1003 | $DX-102-$<br>1004 | de<br>llenado | Principios activos                                                                      | Almacenamiento                                      |
| Diluyente de<br>normalización<br>de bibliotecas | 10 tubos          | 1 tubo            | 4,6 ml        | Solución acuosa<br>tamponada que<br>contiene sales, 2-<br>mercaptoetanol y<br>formamida | Entre -25 $\mathrm{^{\circ}C}$ y<br>$-15\text{ °C}$ |
| Tampón de<br>dilución de<br>biblioteca          | 10 tubos          | 1 tubo            | $4.5$ ml      | Solución acuosa<br>tamponada                                                            | Entre -25 $\mathrm{^{\circ}C}$ y<br>$-15\text{ °C}$ |
| Control interno<br>PhiX                         | 1 tubo            | 1 tubo            | $10 \mu l$    | Solución acuosa<br>tamponada que<br>contiene ADN<br>genómico PhiX                       | Entre -25 $\mathrm{^{\circ}C}$ y<br>$-15\text{ °C}$ |

Tabla 2 Reactivos de posamplificación de la caja 1B

## Ensayo de 139 variantes de fibrosis quística MiSeqDx, caja 2

|                 | Cantidad  |           |                                 |                           |
|-----------------|-----------|-----------|---------------------------------|---------------------------|
| Componente      | $DX-102-$ | $DX-102-$ | Contenido                       | Almacenamiento            |
|                 | 1003      | 1004      |                                 |                           |
| Cartucho de     | 20        |           | Cartucho de un solo uso que     | Entre -25 $\degree$ C y   |
| reactivo de     | cartuchos | cartuchos | contiene reactivos para la      | $-15\,^{\circ}\mathrm{C}$ |
| MiSeqDx del     |           |           | generación y secuenciación de   |                           |
| ensayo de 139   |           |           | grupos para su uso con MiSeqDx, |                           |
| variantes de FQ |           |           | como formamida, 2-              |                           |
|                 |           |           | mercaptoetanol y DMSO <2 $\%$   |                           |

Tabla 3 Reactivos de posamplificación de la caja 2

## Ensayo de 139 variantes de fibrosis quística MiSeqDx, caja 3

| Tabla 4 - Reactivos de preamplificación de la caja 5A |                |           |                 |                                                                                         |                                     |
|-------------------------------------------------------|----------------|-----------|-----------------|-----------------------------------------------------------------------------------------|-------------------------------------|
| Cantidad                                              |                | Volumen   |                 |                                                                                         |                                     |
| Componente                                            | $DX-102-$      | $DX-102-$ | de              | Principios activos                                                                      | Almacenamiento                      |
|                                                       | 1003           | 1004      | <b>llenado</b>  |                                                                                         |                                     |
| Tampón de<br>lavado<br>restrictivo                    | 10<br>botellas | 1 botella | $24 \text{ ml}$ | Solución acuosa<br>tamponada que<br>contiene sales, 2-<br>mercaptoetanol y<br>formamida | Entre 2 $\degree$ C y 8 $\degree$ C |
| Tampón de<br>lavado<br>universal                      | 10 tubos       | 1 tubo    | $4.8$ ml        | Solución acuosa<br>tamponada que<br>contiene sales                                      | Entre 2 $\degree$ C y 8 $\degree$ C |

Tabla 4 Reactivos de preamplificación de la caja 3A

Tabla 5 Reactivos de posamplificación de la caja 3B

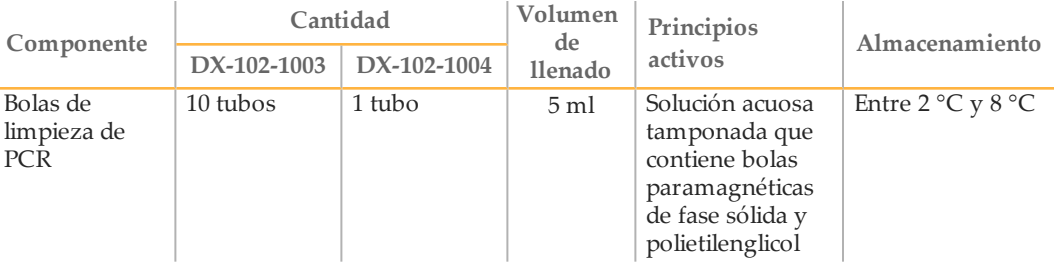

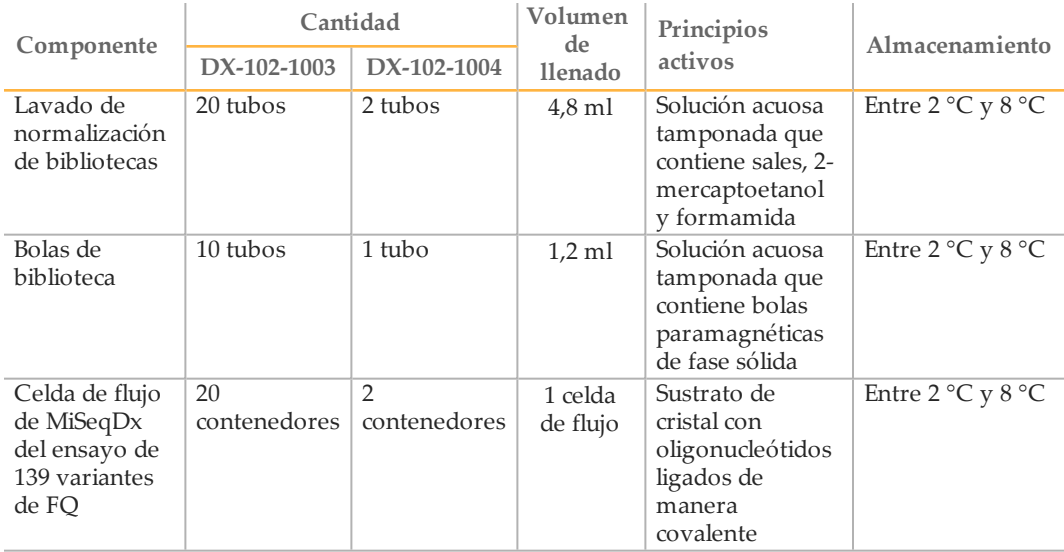

## Ensayo de 139 variantes de fibrosis quística MiSeqDx, caja 4

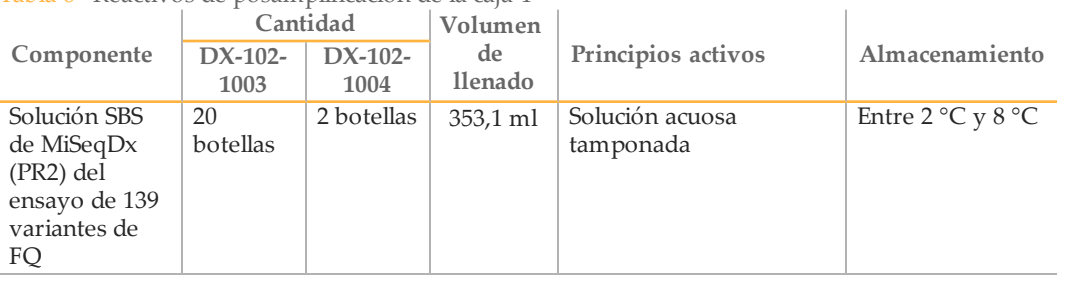

Tabla 6 Reactivos de posamplificación de la caja 4

## Ensayo de 139 variantes de fibrosis quística MiSeqDx, caja 5

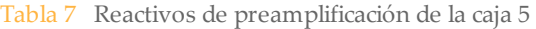

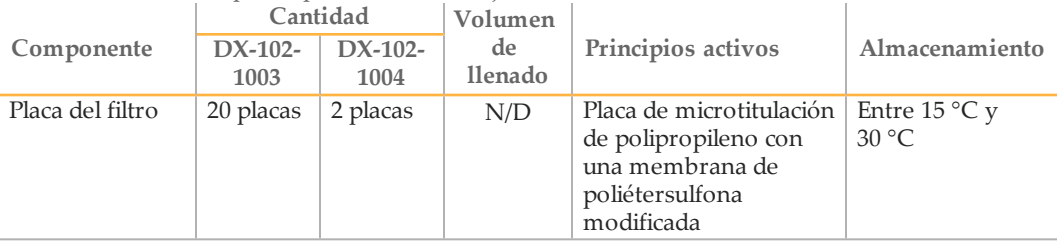

Tabla 8 Reactivos de posamplificación de la caja 5

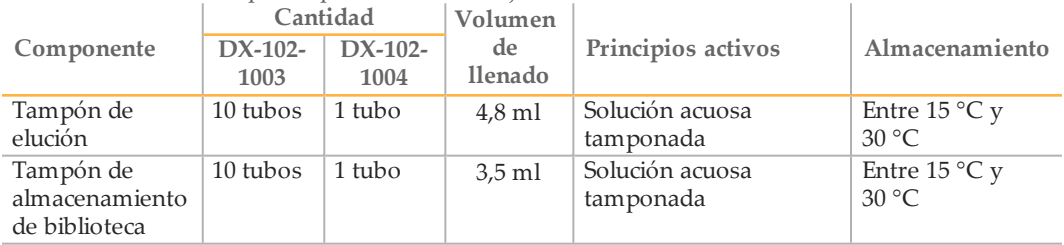

## Reactivos necesarios no suministrados

### Reactivos de preamplificación

- $\triangleright$  NaOH 10 N (preparación a partir de comprimidos o uso de una solución estándar)
- } Tampón de TE
- } Agua sin ARNasa ni ADNasa

### Reactivos de posamplificación

- $\triangleright$  NaOH 10 N (preparación a partir de comprimidos o uso de una solución estándar)
- } Etanol, 200 proof, para biología molecular
- } Tampón de TE
- } Agua sin ARNasa ni ADNasa

## Materiales y equipo

### Materiales y equipo suministrados vendidos por separado

- 1 **Instrumento MiSeqDx,** n.º de catálogo DX-410-1001
- 2 **Kit de fijación de placa de índices TruSeq**, n.º de catálogo FC-130-1005
- 3 **Kit de collar y fijación de placa de índices TruSeq**, n.º de catálogo FC-130-1007
- 4 **Tapones de recambio para el adaptador de índices**, n.º de catálogo DX-502-1003

### Materiales y equipo necesarios no suministrados

#### Materiales y equipo de la preamplificación

- 1 **Bloque de calor**: se precisa un bloque de calor para una placa de 96 pocillos. El bloque de calor debe cumplir con las especificaciones de rendimiento siguientes. Los bloques de calor con tapas calientes se pueden utilizar.
	- Rango de temperatura: Ambiental de +5 °C a 99 °C
	- Regulación de temperatura: ±0,1 °C a 37 °C; ±0,4 °C a 60 °C
- 2 **Incubadora de muestras**: se precisa una incubadora (horno de hibridación). La incubadora debe cumplir con las especificaciones de rendimiento siguientes:
	- Rango de temperatura: 10 °C a 100 °C
	- Regulación de temperatura:  $\pm 0.2$  °C
- 3 **Centrifugadora de sobremesa**: una centrifugadora de sobremesa con control de temperatura que pueda mantener 20 °C. Se precisa una centrifugadora independiente en el área de posamplificación. Se puede utilizar cualquier centrifugadora de placas que admita una placa de 96 pocillos con unidad de filtro y respete las velocidades designadas del protocolo (de 280 a 2400 × g).
- 4 **Pipetas de precisión**: se precisa un conjunto de pipetas de precisión. Se precisa un conjunto independiente en el área de posamplificación. Se precisa el uso de pipetas de precisión para garantizar la administración precisa de reactivo y muestra. Se pueden utilizar pipetas de un solo canal o multicanal si se calibran con frecuencia y ofrecen precisión del 5 % del volumen indicado.
- 5 **Consumibles**: se precisan los consumibles siguientes:
	- Placas de PCR con faldones de 96 pocillos de 0,2 ml de polipropileno o equivalente
	- Placas de almacenamiento de 96 pocillos de 0,8 ml (placas MIDI)
	- Recipiente de solución de PVC sin ADNasa ni ARNasa (cubeta)
	- Junta con lámina de aluminio adhesiva
	- Sello para placas de PCR adecuado
	- Puntas de pipeta resistentes a los aerosoles

Materiales y equipo de la posamplificación

- 1 **Ciclador térmico**: se precisa un ciclador térmico. El ciclador térmico debe tener una tapa caliente y cumplir con las especificaciones de rendimiento siguientes:
	- Rango de control de temperatura: 4 °C a 99 °C
	- Precisión de control: ±0,25 °C de 35 °C a 99 °C
- 2 **Agitador de microplacas**: se precisa un agitador de microplacas en el área de posamplificación del laboratorio. El agitador de placas debe cumplir con las especificaciones de rendimiento siguientes:
	- Velocidad de mezcla máx.: 3000 r/min
	- Rango de velocidad de mezcla: 200 a 3000 r/min
- 3 **Centrifugadora de sobremesa**: se precisa una centrifugadora de sobremesa que pueda mantener 20 °C. Se precisa una centrifugadora independiente en el área de preamplificación. Se admite cualquier centrifugadora de placas que alcance las velocidades indicadas del protocolo (de 280 a 2400 × g).
- 4 **Bloque de calor**: se precisa un bloque de calor para tubos. El bloque de calor debe cumplir con las especificaciones de rendimiento siguientes.
	- Rango de temperatura: ambiental de +5 °C a 99 °C
	- Regulación de temperatura: ±0,1 °C a 37 °C; ±0,4 °C a 60 °C
- 5 **Soporte magnético**: se precisa un soporte magnético para una placa de 96 pocillos. Se obtiene un mejor resultado cuando los imanes se encuentran en un lado del soporte y no en la parte inferior.
- 6 **Pipetas de precisión**: se precisa un conjunto de pipetas de precisión. Es necesario un conjunto independiente en el área de preamplificación. Se precisa el uso de pipetas de precisión para garantizar la administración precisa de reactivo y muestra. Se pueden utilizar pipetas de un solo canal o multicanal si se calibran con frecuencia y ofrecen precisión del 5 % del volumen indicado.
- 7 **Consumibles**: se precisan los consumibles siguientes:
	- Placas de PCR con faldones de 96 pocillos de 0,2 ml de polipropileno o equivalente
	- Placas de almacenamiento de 96 pocillos de 0,8 ml (placas MIDI)

 $\mathbf{L}$ **NOTA** 

Asegúrese de que la placa de 96 pocillos sea compatible con el soporte magnético.

- Tubos cónicos de 15 ml
- Tubos de microcentrífuga Eppendorf (recomendados con cierre de rosca)
- Gradillas de ocho tubos de PCR
- Recipientes de solución de PVC sin ADNasa ni ARNasa (cubeta)
- Sellos de película de aluminio adhesiva
- Sellos adhesivos de un solo uso para placas
- Puntas de pipeta resistentes a los aerosoles

## Prevención de contaminación de productos de PCR

El proceso de PCR se suele utilizar en el laboratorio para amplificar secuencias de ADN específicas. A menos que se siga una higiene de laboratorio adecuada, los productos de PCR pueden contaminar los reactivos, los instrumentos y las muestras de ADN genómico, lo que se traduce en unos resultados imprecisos y poco fiables. La contaminación de productos de PCR puede detener los procesos de laboratorio y retrasar de forma significativa las operaciones normales.

Asegúrese de que el laboratorio esté convenientemente preparado para reducir el riesgo de contaminación de productos de PCR:

#### } **Separación física de áreas de preamplificación y posamplificación**

- Separe físicamente el espacio del laboratorio en el que se realizan los procesos de preamplificación (extracción, cuantificación y normalización de ADN) del espacio del laboratorio en el que se realizan los procesos de posamplificación.
- No utilice nunca el mismo fregadero para limpiar las cubetas de preamplificación y de posamplificación.
- No utilice nunca el mismo sistema de purificación de agua en los procesos de preamplificación y posamplificación.
- Almacene todos los suministros utilizados en los protocolos del área de preamplificación y transfiéralos al área de posamplificación, según resulte necesario.
- } **Equipo y suministros específicos**
	- Utilice conjuntos completos e independientes de equipos y suministros (pipetas, centrifugadoras, hornos, bloques de calor, etc.) en los procesos de laboratorio de preamplificación y posamplificación, y no los intercambie nunca entre procesos.
	- Emplee áreas de almacenamiento independientes (congeladores y frigoríficos) para consumibles de preamplificación y de posamplificación.

Dado que los reactivos de preamplificación y los de posamplificación se suministran juntos, es importante que los desembale en el área del laboratorio de preamplificación, y que, a continuación, traslade los reactivos de posamplificación al área de almacenamiento de posamplificación adecuada.

## Procedimientos de laboratorio de preamplificación y posamplificación

Para evitar la contaminación de productos de PCR, resulta importante establecer los procedimientos de laboratorio y seguir las prácticas recomendadas. Illumina recomienda realizar una limpieza diaria y semanal de las áreas de laboratorio con hipocloruro sódico al 0,5 % (lejía al 10 %).

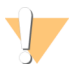

#### PRECAUCIÓN

Para evitar la degradación de las muestras o los reactivos, asegúrese de que se hayan disipado por completo todos los vapores de la solución de limpieza antes de comenzar cualquier proceso.

#### **Limpieza diaria del área de preamplificación**

Una limpieza diaria del área de preamplificación con una solución de hipocloruro sódico al 0,5 % (lejía al 10 %) ayuda a eliminar producto de PCR que se ha introducido en el área de preamplificación.

Identifique las áreas de preamplificación que constituyan el mayor riesgo de contaminación y límpielas con una solución de hipocloruro sódico al 0,5 % (lejía al 10 %) antes de comenzar cualquier proceso de preamplificación. Las áreas de alto riesgo pueden ser, entre otros, los siguientes componentes:

- } Partes superiores de las mesas
- } Mangos de puertas
- } Mangos de las puertas de los refrigeradores o los congeladores
- } Ratón del ordenador
- } Teclados

#### **Limpieza diaria del área de posamplificación**

Si se reduce la cantidad de producto de PCR en el área de posamplificación, se contribuye a reducir el riesgo de contaminación en el área de preamplificación. La limpieza diaria del área de posamplificación con una solución de hipocloruro sódico al 0,5 % (lejía al 10 %) ayuda a lograrlo.

Identifique las áreas de posamplificación que constituyan el mayor riesgo de contaminación y límpielas con una solución de hipocloruro sódico al 0,5 % (lejía al 10 %) todos los días. Las áreas de alto riesgo pueden ser, entre otros, los siguientes componentes:

- } Cicladores térmicos
- } Espacio de la mesa utilizado para procesar ADN amplificado
- } Mangos de puertas
- } Mangos de las puertas de los refrigeradores o los congeladores
- } Ratón del ordenador
- } Teclados

#### **Limpieza semanal de todas las áreas del laboratorio**

Una vez a la semana, realice una limpieza profunda de las áreas de preamplificación y posamplificación con una solución de hipocloruro sódico al 0,5 % (lejía al 10 %).

- } Limpie todas las partes superiores de las mesas y las superficies del laboratorio.
- } Limpie todos los instrumentos que no se limpien diariamente.
- } Limpie bien el suelo del laboratorio.
- } Asegúrese de haber formado correctamente al personal responsable de la limpieza semanal sobre la prevención de la contaminación de productos de PCR.

#### **Elementos que caen al suelo**

El suelo está contaminado con producto de PCR que se transfiere a los zapatos de las personas que proceden del área de posamplificación; por lo tanto, cualquier elemento que caiga al suelo debe tratarse como un objeto contaminado.

- } Los elementos desechables que se han caído al suelo, tales como tubos vacíos, puntas de pipetas, guantes y perchas de batas de laboratorio, deben desecharse.
- } Los artículos no desechables que se caigan al suelo, como las pipetas o un contenedor de muestras importante, deben limpiarse concienzudamente de manera inmediata con una solución de hipocloruro sódico al 0,5 % (lejía al 10 %) para evitar la contaminación de productos de PCR.
- } Limpie cualquier superficie del laboratorio que haya entrado en contacto con el elemento contaminado. Las personas que manipulen cualquier objeto, desechable o no, que haya caído al suelo siempre deberán desechar los guantes que estén utilizando y utilizar unos nuevos.

### **Precauciones**

Siga estas recomendaciones cuando prepare bibliotecas para la secuenciación utilizando este protocolo.

#### **Garantía de la consistencia**

- } **Utilice pipetas multicanal**: para garantizar la consistencia entre muestras, utilice una pipeta multicanal siempre que sea posible. Calibre las pipetas con regularidad.
- } **Consistencia para preparaciones de muestras de menor tamaño**: cada tubo de reactivo que se suministra con el kit contiene volumen suficiente para generar resultados utilizando pipetas manuales y cubetas de reactivos conforme a las técnicas de laboratorio estándar. Para garantizar la administración del volumen de reactivo pertinente, pipetee un único reactivo en cada pocillo o pipetee con una pipeta multicanal en una gradilla de ocho tubos de PCR.

#### **Manipulación de bolas magnéticas**

- } **Utilice a temperatura ambiente**: deje que las bolas alcancen la temperatura ambiente antes de su utilización.
- } **Mezcle hasta que esté bien suspendido**: inmediatamente antes de su uso, mezcle bien las bolas hasta que estén bien suspendidas y el color parezca homogéneo.
- } **Mezcle las muestras concienzudamente**: después de añadir las bolas a las muestras, mezcle pipeteando arriba y abajo concienzudamente 10 veces. Illumina también recomienda utilizar un agitador para mezclar bien las muestras.
- } **Permita la máxima ligadura**: para obtener los mejores resultados, incube las mezclas de bolas/muestra a temperatura ambiente durante todo el periodo de tiempo que se indique en el protocolo.
- } **Aspire lentamente la solución aclarada**: después de colocar la placa en el soporte magnético, espere a que la solución se aclare antes de continuar. Mantenga la placa en el soporte magnético cuando aspire lentamente la solución aclarada, con cuidado de no perturbar las bolas separadas.

#### **Procedimientos para evitar la contaminación cruzada**

- } **Cambie las puntas entre las dispensaciones de reactivos y muestras**: utilice siempre puntas de pipetas nuevas entre las dispensaciones de reactivos y de muestras.
- } **Mezcle las placas según se indique**: mezcle las muestras con una pipeta multicanal y centrifugue la placa cuando se indique. No mezcle las placas.
- } **Utilice puntas resistentes a los aerosoles**: al utilizar puntas resistentes a los aerosoles, se reduce el riesgo de contaminación cruzada entre muestras y de restos de amplicones.

#### **Lavado con etanol al 80 % durante el paso de limpieza de PCR**

- } **Prepare etanol nuevo al 80 %**: prepare siempre etanol nuevo al 80 % para los pasos de lavado. El etanol puede absorber agua del aire y afectar a los resultados.
- } **Retire todo el etanol de los pocillos**: asegúrese de que extrae todo el etanol del fondo de los pocillos, ya que pueden contener contaminantes residuales. Utilice una pipeta multicanal P20 para retirar el etanol residual y acelerar el secado.
- } **Permita una evaporación completa**: emplee al menos cinco minutos para el secado fuera del soporte magnético a temperatura ambiente para una evaporación completa. Los restos de etanol pueden afectar el rendimiento de las reacciones posteriores.

#### **Requisitos de entrada de ADN**

- $\blacktriangleright$  Conforme al protocolo del ensayo de 139 variantes de fibrosis quística MiSeqDx de Illumina, se necesitan 250 ng de ADN genómico. Illumina recomienda encarecidamente cuantificar el material genómico de inicio.
- } **Cuantificación de ADN de entrada**: cuantifique el material genómico inicial con ayuda de métodos del espectrofotómetro UV basados en lecturas de densidad óptica A260/A280.
- } **Valoración de calidad de ADN**: se suelen utilizar mediciones de absorbancia a 260 nm para cuantificar el ADN. El índice de absorbancia entre 260 nm y 280 nm se utiliza como indicador de la pureza de una muestra. Este protocolo está optimizado para un ADN con unos valores de índice de absorbancia superiores de 1,5.

#### **Controles de calidad**

- } Las prácticas recomendadas de laboratorio indican que se incluya una muestra de ADN de control positivo y una muestra de control negativo (sin plantilla) en cada experimento.
- } La muestra de ADN de control positivo debe contar con unas características bien definidas y con una mutación del gen CFTR conocida.
- } Illumina también recomienda incluir un control salvaje en cada experimento.

## **Siglas**

Tabla 9 Siglas del ensayo de 139 variantes de fibrosis quística MiSeqDx de Illumina

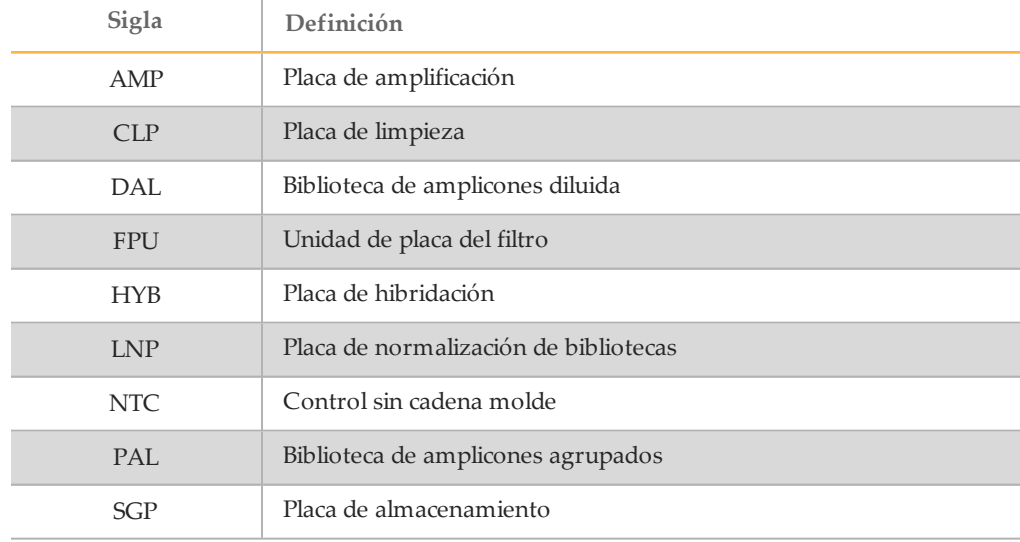

## <span id="page-18-0"></span>Guías de instrumentos y software

Las guías de los instrumentos y el software que utiliza con el ensayo de 139 variantes de fibrosis quística MiSeqDx de Illumina dependen de la configuración de la unidad del instrumento MiSeqDx y del software de análisis instalado con él.

Si no sabe con seguridad qué software está instalado con el MiSeqDx, consulte la sección *Métodos de interacción con el [instrumento](#page-7-0) MiSeqDx* en la página 8. Si desconoce la configuración de la unidad del MiSeqDx, póngase en contacto con el servicio de asistencia técnica de Illumina.

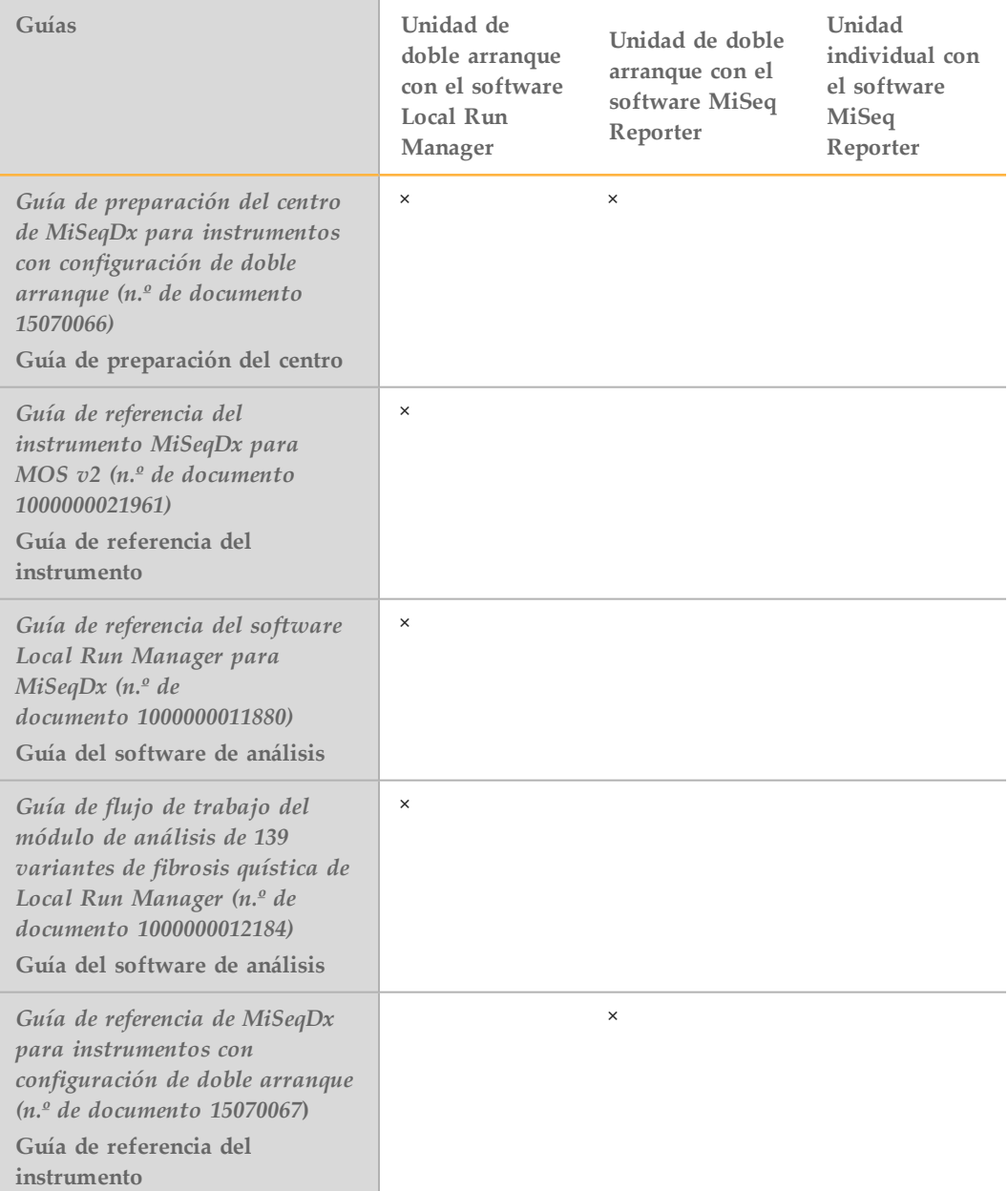

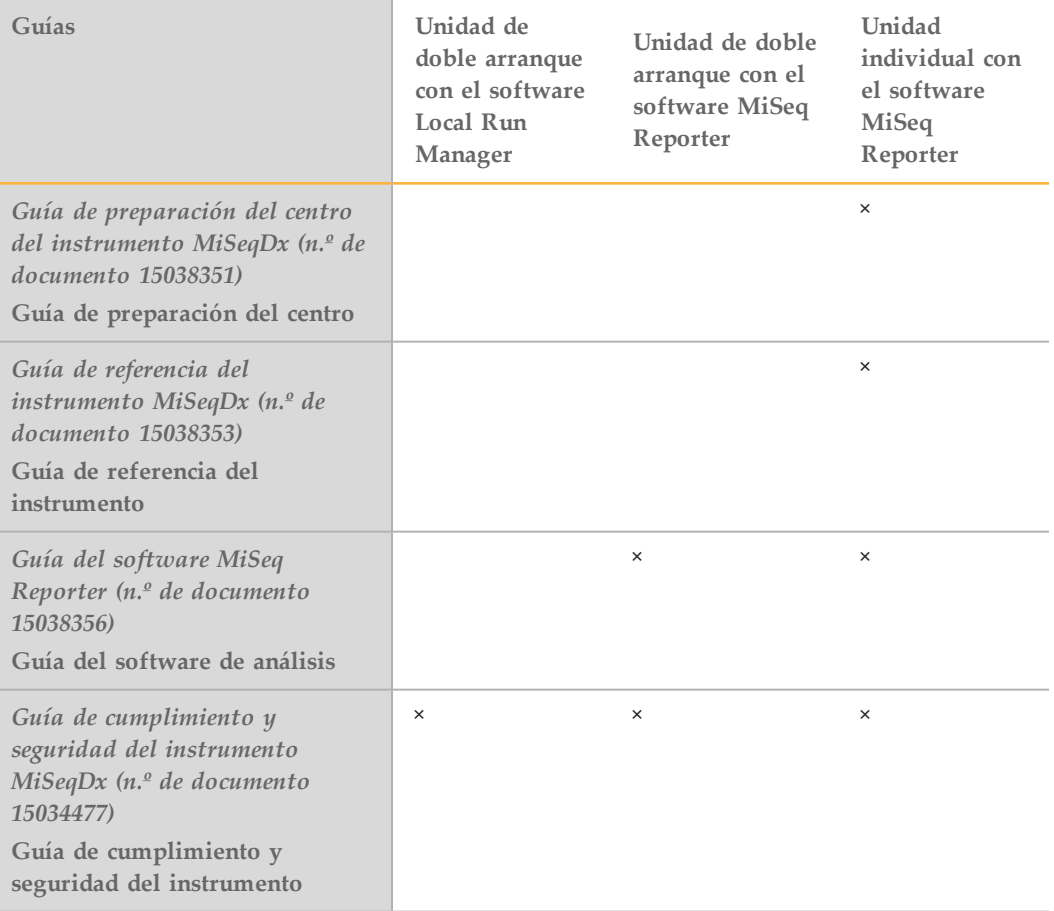

## <span id="page-20-0"></span>Flujo de trabajo del ensayo

El diagrama siguiente ilustra el flujo de trabajo del ensayo de 139 variantes de fibrosis quística MiSeqDx de Illumina. Los puntos de detención de seguridad se marcan entre los pasos.

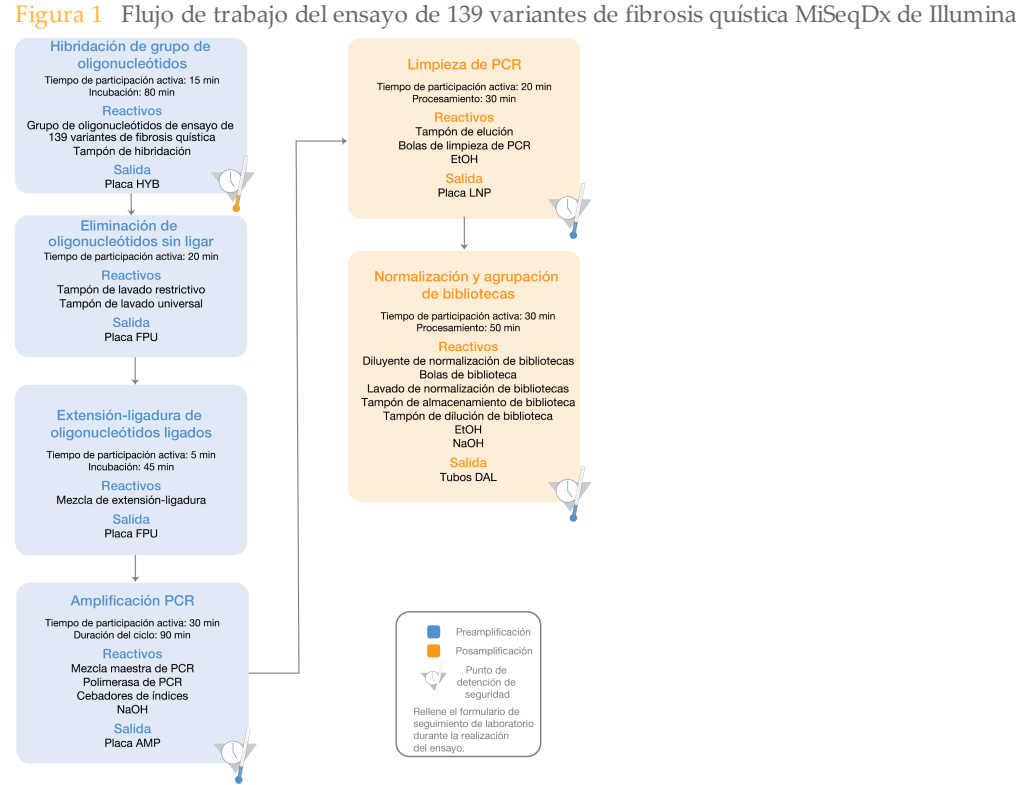

## <span id="page-21-0"></span>Introducciónde información sobre el experimento

MiSeq Reporter y Local Run Manager son las dos opciones de software disponibles para configurar un ensayo 139 variantes de fibrosis quística. Para obtener toda la información, consulte las guías de software de análisis de su configuración que constan en la sección *Guías de [instrumentos](#page-18-0) y software* en la página 19.

Si utiliza el software MiSeq Reporter, use Illumina Worklist Manager para generar una hoja de muestras.

Si utiliza el software Local Run Manager, no ofrece la opción de la hoja de muestras. Introduzca la información de la configuración del ensayo y la muestra directamente en el módulo de análisis de 139 variantes de fibrosis quística de Local Run Manager.

Para obtener más información sobre las diferencias entre MiSeq Reporter y Local Run Manager, consulte la sección *Métodos de interacción con el instrumento MiSeqDx* en la página 1.

## Uso de Illumina Worklist Manager (IWM)

#### Preparación de la hoja de muestras de MiSeqDx

- 1 En la pantalla de bienvenida de Illumina Worklist Manager (Gestor de la lista de trabajos de Illumina), seleccione **Create Worklist** (Crear lista de trabajo). Se abre la pantalla Enter Run Parameters (Introducir parámetros del experimento).
	- Figura 2 Pantalla Enter Run Parameters (Introducir parámetros del experimento) del Gestor de la lista de trabajos de Illumina

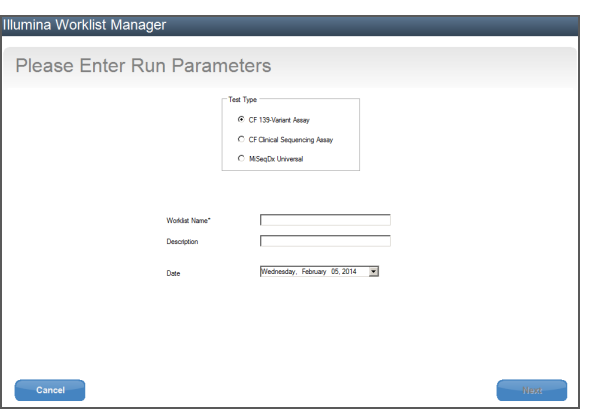

- 2 En el campo Test Type (Tipo de prueba), seleccione **CFTR 139-Variant Assay** (Ensayo de 139 variantes de CFTR).
- 3 En el campo Worklist Name (Nombre de la lista de trabajo), introduzca un nombre para la hoja de muestras. Este campo es obligatorio.
	- Si se usa el ID alfanumérico del código de barras del cartucho de reactivo para el nombre de la hoja de muestras, MiSeq Operating Software (MOS) encontrará la hoja de muestras automáticamente. El ID del código de barras se encuentra en la etiqueta del cartucho de reactivo, justo debajo del código de barras.
	- Si se asigna otro nombre a la hoja de muestras, se puede usar el botón **Browse** (Examinar) del MiSeq Operating Software (MOS) para localizar la hoja de muestras correspondiente.
- 4 [Opcional] Escriba una descripción para identificar el experimento.

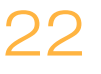

- 5 Asegúrese de que la fecha coincida con la fecha de inicio del experimento. La fecha actual se muestra de forma predeterminada.
- 6 Seleccione **Next** (Siguiente). Se abre la pantalla Enter Sample Information (Introducir información de muestras).

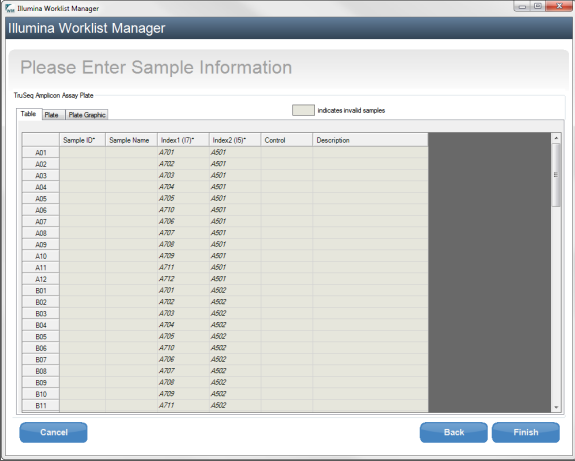

Figura 3 Pantalla Enter Sample Information (Introducir información de muestras) del Gestor de la lista de trabajos de Illumina

Introducción de información de la muestra

- 1 En la ficha Table (Tabla) o Plate (Placa), introduzca la siguiente información de cada pocillo de muestra:
	- a **Sample ID** (ID de muestra): introduzca un ID de muestra único. El ID de muestra se utiliza para realizar el seguimiento de la muestra desde la preparación hasta la secuenciación y el análisis. Aunque el ID suele ser un código de barras, se acepta cualquier valor.
	- b **Index 1 (Índice 1) e Index 2 (Índice 2)**: especifique el adaptador de índices que se utilizará para cada lectura del índice. Illumina recomienda el uso de combinaciones que resulten en, al menos, una base A o C (roja) y, al menos, una base G o T (verde) en cada ciclo.

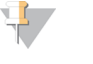

**NOTA** Consulte *Producción de muestras y [representación](#page-25-0) de índices* en la página 26 para obtener ayuda a la hora de elegir los índices apropiados.

- 2 [Opcional] Para registrar información más detallada sobre las muestras, introduzca un nombre y una descripción de la muestra.
- 3 [Opcional] Para identificar controles en la placa, seleccione Negative (Negativo) o Positive (Positivo) en el menú desplegable **Control**.
- 4 Vaya a la ficha Plate Graphic (Gráfico de placa) y utilice la opción **Copy to Clipboard** (Copiar al portapapeles) o **Print** (Imprimir) para capturar una imagen de la placa de muestras.

#### Figura 4 Ficha Plate Graphic (Gráfico de placa) del Illumina Worklist Manager (Gestor de la lista de trabajos de Illumina)

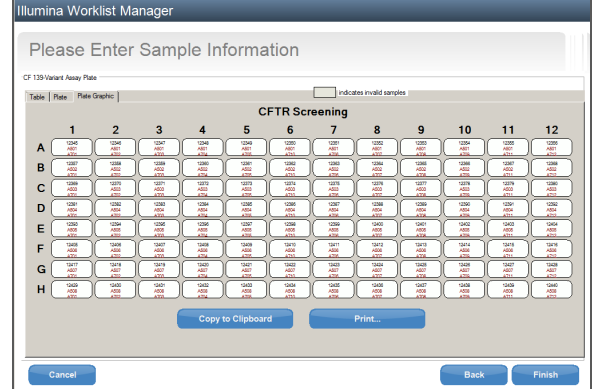

5 Seleccione **Finish** (Finalizar). Al guardar la hoja de muestras, el software crea automáticamente dos archivos, uno .csv y otro .png, del gráfico de placa y los guarda en la misma ubicación para su uso en la configuración del experimento.

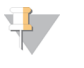

**NOTA** 

Use Illumina Worklist Manager únicamente para editar la información de la hoja de muestras. Realizar ediciones fuera de Illumina Worklist Manager puede provocar algún fallo en el experimento o en el análisis.

## Uso del módulo de análisis de 139 variantes de fibrosis quística de Local Run Manager

### Configuración de parámetros

- 1 Inicie sesión en Local Run Manager.
- 2 Haga clic en **Create Run** (Crear experimento) y elija **CF 139** (139 FQ).
- 3 Introduzca un nombre para el experimento de forma que se pueda identificar desde la secuenciación hasta el análisis. Utilice caracteres alfanuméricos, espacios o guiones tanto normales como bajos.
- 4 [Opcional] Escriba una descripción que ayude a identificar el experimento. Utilice caracteres alfanuméricos.

### Definición de las muestras para el experimento

Defina las muestras que se utilizarán en el experimento por medio de las opciones que se proponen a continuación:

- } **introducción de las muestras de forma manual**
	- 1 Seleccione el número de muestras a través del menú desplegable Number of Samples (Número de muestras).

Tenga en cuenta la siguiente información a la hora de hacer la selección.

} Escoja el número de muestras que más se acerque a la cantidad de muestras que vaya a analizar. El menú desplegable contiene cantidades de muestras en múltiplos de 8. Si la cantidad exacta de muestras no aparece en el desplegable, elija el número más próximo pero siempre inferior al número de

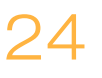

muestras que se van a analizar de forma que se cumplan los requisitos de diversidad de índices. Por ejemplo, si la cantidad a analizar es de 18 muestras, seleccione el 16. Después añada dos muestras adicionales. Asegúrese de que ha seleccionado los adaptadores de índice para los pocillos adicionales.

- } En el caso de tener 48 muestras, existen dos configuraciones disponibles. Una es la configuración 48 Set 1 (48 Conjunto 1) y la otra es 48 Set 2 (48 Conjunto 2). Los conjuntos de configuración incluyen distintos cebadores de Índice i7 y diferentes posiciones de pocillos. Estos conjuntos se pueden utilizar para configurar dos experimentos de secuenciación para un total de 96 muestras.
- 2 Utilice la tabla en blanco que aparece en la pantalla Create Run (Crear experimento).

Aparecerán destacados los pocillos de muestra que se proponen.

} **Import Samples** (Importar muestras): vaya a un archivo externo que tenga un formato de valores separados por comas (\*.csv). En la pantalla Create Run (Crear experimento) se ofrece una plantilla que se puede descargar.

Una vez se ha rellenado la tabla de muestras se puede exportar la información de las mismas a un archivo externo para poder utilizarlo después como referencia a la hora de preparar las bibliotecas o se puede importar el archivo para llevar a cabo otro experimento.

## Introducción de las muestras de forma manual

1 Proporcione a cada muestra un único nombre e introdúzcalo en el campo Sample Name (Nombre de la muestra). Puede utilizar caracteres alfanuméricos, barras y guiones bajos.

2 Haga clic con el botón derecho y elija las muestras de control negativo y de control

- positivo.
- 3 [Opcional] Introduzca la descripción de la muestra en la ficha Sample Description (Descripción de la muestra). Puede utilizar caracteres alfanuméricos, barras, guiones bajos y espacios.
- 4 [Opcional] Seleccione un adaptador del Índice 1 (Index 1) del menú desplegable que aparece en el Índice 1 (i7). Este paso es completamente opcional ya que las combinaciones de índices i7 e i5 que aparecen destacadas en los pocillos ya cumplen con los requisitos de diversidad de índices.
- 5 [Opcional] Seleccione un adaptador del Índice 2 (Index 2) del menú desplegable que aparece en el Índice 2 (i5). Este paso es completamente opcional ya que las combinaciones de índices i7 e i5 que aparecen destacadas en los pocillos ya cumplen con los requisitos de diversidad de índices.
- 6 Haga clic en el icono **Print** (Imprimir) para ver la disposición de la placa.
- 7 Seleccione **Print** (Imprimir) para poder imprimir la disposición de la placa y utilizarla como referencia a la hora de preparar las bibliotecas.
- 8 [Opcional] Haga clic en **Export** (Exportar) para exportar la información sobre las muestras a un archivo externo.
- 9 Haga clic en **Save Run** (Guardar Experimento).

#### Importación de muestras

- 1 Haga clic en **Import Samples** (Importar muestras) y busque la ubicación del archivo que contiene la Información sobre la muestra. Se pueden importar dos tipos de archivos.
- } Haga clic en **Template** (Plantilla) para crear una nueva disposición de placas. El archivo que se usa como plantilla incluye los encabezados de columna adecuados para la importación. Introduzca en cada columna la información relativa a las muestras del experimento. Elimine la información que aparece como ejemplo en las celdas que no vaya a utilizar y guarde el archivo.

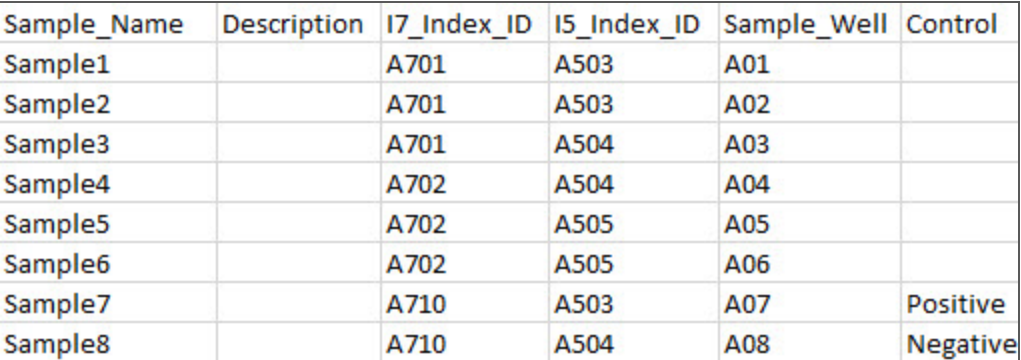

- } Utilice un archivo con información sobre las muestras que se haya exportado desde el módulo de análisis de 139 variantes de fibrosis quística con la función Export (Exportar).
- 2 Haga clic en el icono **Print** (Imprimir) para ver la disposición de la placa.
- 3 Seleccione **Print** (Imprimir) para poder imprimir la disposición de la placa y utilizarla como referencia a la hora de preparar las bibliotecas.
- 4 [Opcional] Haga clic en **Export** (Exportar) para exportar la información sobre las muestras a un archivo externo.
- 5 Haga clic en **Save Run** (Guardar Experimento).

#### <span id="page-25-0"></span>Producción de muestras y representación de índices

En el caso del ensayo de 139 variantes de fibrosis quística MiSeqDx de Illumina, la producción de muestras por experimento de MiSeqDx puede oscilar entre 8 y 48 muestras. Los cebadores de índice utilizados durante la amplificación PCR se deben elegir en función del rendimiento final de muestras que se desee con el fin de garantizar la diversidad de la secuencia de índice.

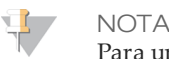

Para una eficacia de producción máxima, proceda con la preparación de bibliotecas de hasta 96 muestras y, a continuación, divida las muestras en dos experimentos de secuenciación con un máximo de 48 muestras cada uno. El MiSeqDx solo puede secuenciar 48 muestras a la vez. En MiSeq Reporter, cree una hoja de muestras distinta por cada conjunto de 48 muestras. En Local Run Manager, introduzca la información de muestras por cada conjunto de 48 muestras directamente en el módulo de análisis de 139 variantes de fibrosis quística.

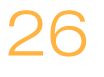

MiSeqDx utiliza un LED verde para secuenciar bases G/T y un LED rojo para secuenciar bases A/C. En cada ciclo, se debe leer como mínimo uno de los dos nucleótidos de cada canal de color para garantizar un registro adecuado. Resulta importante mantener el equilibrio de colores de cada base de la lectura de índice que es objeto de secuenciación, ya que, de lo contrario, se podría producir un error de registro durante la secuenciación de la lectura del índice.

<span id="page-26-0"></span>Consulte la [Tabla](#page-26-0) 10 para elegir las combinaciones de cebadores de índice para preparaciones de bibliotecas de 48 o 96 muestras.

| Cebadores de índice 1 (i7) del<br>conjunto 1<br>Columnas de 1 a 6 | Cebadores de índice 1 (i7) del<br>conjunto 2<br>Columnas de 7 a 12 | Cebadores de índice 2 (i5)<br>Filas de A a H |
|-------------------------------------------------------------------|--------------------------------------------------------------------|----------------------------------------------|
| Cebador de índice 1 (A701)                                        | Cebador de índice 6 (A706)                                         | Cebador de índice A (A501)                   |
| Cebador de índice 2 (A702)                                        | Cebador de índice 7 (A707)                                         | Cebador de índice B (A502)                   |
| Cebador de índice 3 (A703)                                        | Cebador de índice 8 (A708)                                         | Cebador de índice C (A503)                   |
| Cebador de índice 4 (A704)                                        | Cebador de índice 9 (A709)                                         | Cebador de índice D (A504)                   |
| Cebador de índice 5 (A705)                                        | Cebador de índice 11 (A711)                                        | Cebador de índice E (A505)                   |
| Cebador de índice 10 (A710)                                       | Cebador de índice 12 (A712)                                        | Cebador de índice F (A506)                   |
|                                                                   |                                                                    | Cebador de índice G (A507)                   |
|                                                                   |                                                                    | Cebador de índice H (A508)                   |

Tabla 10 Combinaciones para el cebador de índice para experimentos de secuenciación de 48 o 96 muestras

Si la secuenciación es inferior a 48 muestras en un experimento de secuenciación, seleccione los índices apropiados de acuerdo con sus secuencias para mantener el equilibrio de color en los canales verde y rojo (consulte las [Tabla](#page-27-0) 12 y [Tabla](#page-27-1) 13). Como mínimo, los experimentos que emplean entre 8 y 48 muestras deben incluir las combinaciones de cebadores de índice que se muestran en la .

Para procesar con precisión experimentos más pequeños, como mínimo se debe disponer de ocho muestras. Si no se dispone de seis muestras únicas (excluidos los controles positivos y negativos), se puede completar el experimento con duplicados de muestras o con cualquier muestra de ADN genómico humano. Consulte la con el fin de obtener información sobre el conjunto mínimo de índices con equilibrio de color que se utilizarán en los experimentos de secuenciación de ocho muestras.

Tabla 11 Combinaciones de cebadores de índice para experimentos de secuenciación de ocho muestras

|                               | Cebador de índice 1<br>(A701) | Cebador de índice 2<br>(A702) | Cebador de índice 10<br>(A710) |
|-------------------------------|-------------------------------|-------------------------------|--------------------------------|
| Cebador de índice C<br>(A503) | Sample1                       | Sample <sub>2</sub>           | Sample <sub>3</sub>            |
| Cebador de índice D<br>(A504) | Sample4                       | Sample <sub>5</sub>           | Sample <sub>6</sub>            |
| Cebador de índice E<br>(A505) | Sample <sub>7</sub>           | Sample <sub>8</sub>           | $-$                            |

## Secuencias del cebador de índice

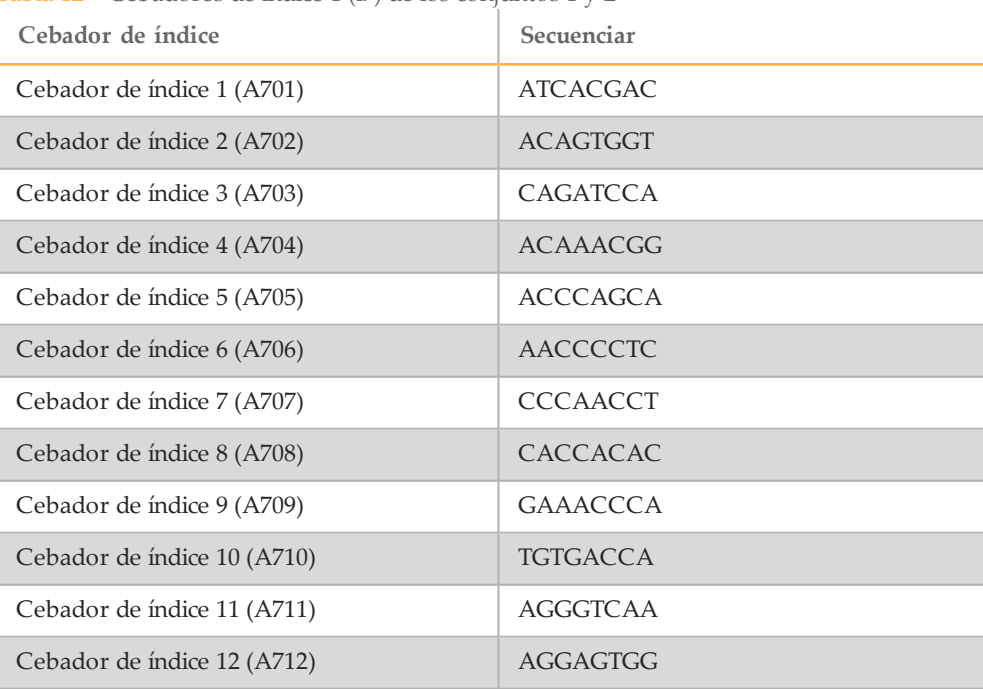

<span id="page-27-0"></span>Tabla 12 Cebadores de índice 1 (i7) de los conjuntos 1 y 2

#### <span id="page-27-1"></span>Tabla 13 Cebadores de índice 2 (i5)

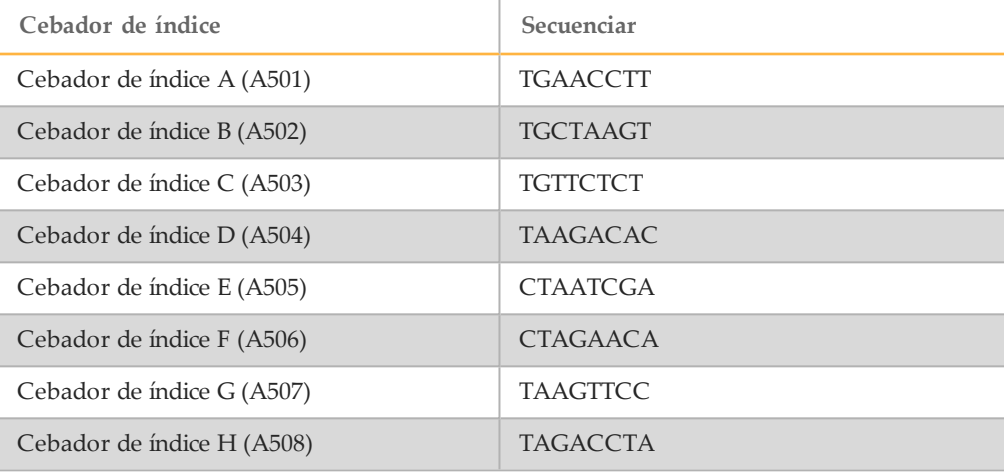

## <span id="page-28-0"></span>Hibridaciónde grupo de oligonucleótidos

Durante este paso, el grupo de oligonucleótidos de la fibrosis quística que contiene oligonucleótidos ascendentes y descendentes específicos del gen regulador de la conductancia transmembrana de la fibrosis quística (CFTR) se hibrida en muestras de ADN genómico.

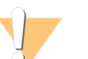

#### ADVERTENCIA

**Este conjunto de reactivos contiene sustancias químicas potencialmente peligrosas. Evite su inhalación, ingestión y el contacto con la piel o los ojos, puesto que puede provocar lesiones. Utilice un equipo de protección, incluidos gafas, guantes y batas de laboratorio adecuados para el riesgo de exposición. Manipule los reactivos utilizado como residuos químicos y deséchelos de conformidad con las normativas y leyes regionales, nacionales y locales aplicables.** Para obtener más información sobre seguridad, salud y medioambiente, consulte la hoja de datos de seguridad en [support.illumina.com/sds.html.](http://support.illumina.com/sds.html)

#### **Tiempo estimado**

- } Duración total: 1 hora y 35 minutos
- } Tiempo de participación activa: 15 minutos

#### **Consumibles**

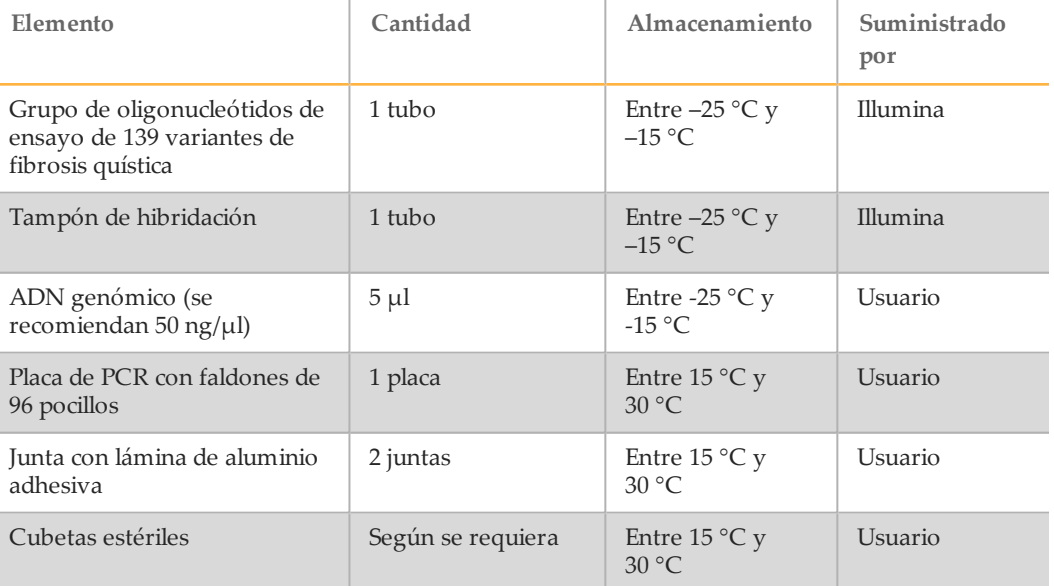

## Preparación

- 1 Retire el grupo de oligonucleótidos de ensayo de 139 variantes de fibrosis quística, el tampón de hibridación, las muestras de ADN genómico y la muestra de control positivo del almacenamiento a entre -25 °C y -15°C y descongélelos a temperatura ambiente.
- 2 Mezcle enérgicamente el grupo de oligonucleótidos de ensayo de 139 variantes de fibrosis quística y el tampón de hibridación para asegurarse de que todos los precipitados se hayan disuelto por completo; a continuación, centrifugue brevemente los tubos para recoger el líquido.

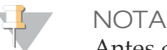

Antes de utilizar el tampón de hibridación, sujete el tubo delante de una luz e inspecciónelo visualmente para asegurarse de que todos los precipitados se hayan disuelto por completo.

- 3 Coloque un bloque caliente de 96 pocillos a 95 °C.
- 4 Precaliente una incubadora a 37 °C para prepararse para el paso de ligadura de extensión.
- 5 Cree la placa de muestras de acuerdo con el gráfico de placa impreso de Illumina Worklist Manager o Local Run Manager. Verifique la ubicación de la coincidencia entre los controles positivo y negativo. Illumina recomienda procesar las muestras en lotes de ocho como mínimo.

**NOTA** 

Para que el flujo de trabajo sea eficiente, si se configura un experimento con 96 muestras, genere una impresión individual del gráfico de la placa por cada media placa (conjunto de 48 muestras) de Illumina Worklist Manager o Local Run Manager, y utilícelo para configurar el experimento.

En Illumina Worklist Manager, genere dos hojas de muestras distintas. En Local Run Manager, introduzca la información de muestras del conjunto de 48 muestras por cada experimento directamente en el módulo de análisis de 139 variantes de fibrosis quística.

El uso de controles permite al servicio de asistencia técnica de Illumina proporcionar una asistencia eficaz para la solución de problemas. El servicio de asistencia técnica de Illumina no proporcionará asistencia salvo que esta reacción de control estuviera incluida en el análisis.

### Procedimiento

- 1 Asigne la etiqueta "**HYB\_Plate\_ID**" (HYB\_Placa\_ID) a una nueva placa de PCR de 96 pocillos.
- 2 Añada 5 µl de muestra o control a 50 ng/ $\mu$ l (250 ng en total) en los pocillos correspondientes de la placa **HYB**. Siga la disposición de placas generada para una selección correcta de los pocillos.

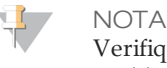

Verifique que la disposición de muestras de ADN y las posiciones de controles positivos y negativos coincidan con el gráfico de la placa.

- 3 Con una pipeta multicanal, añada 5 µl de grupo de oligonucleótidos de ensayo de 139 variantes de CF en todos los pocillos de muestras. Cambie las puntas después de cada columna para evitar la contaminación cruzada.
- 4 Con una pipeta multicanal, añada 40 µl de tampón de hibridación en cada muestra de la placa **HYB**. Pipetee con cuidado arriba y abajo entre tres y cinco veces para mezclar. Cambie las puntas después de cada columna para evitar la contaminación cruzada.

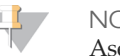

#### **NOTA**

Asegúrese de que se hayan disuelto todos los cristales o precipitados en el tampón de hibridación.

#### **NOTA**

No mezcle el grupo de oligonucleótidos de ensayo de 139 variantes de fibrosis quística y el tampón de hibridación para el almacenamiento. Si se combinan, el grupo de oligonucleótidos de ensayo de 139 variantes de fibrosis quística se vuelve inestable, incluso aunque se almacene congelado.

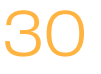

- 5 Selle la placa **HYB** con una película de aluminio adhesiva y asegure la junta con un rodillo de goma o una cuña de sellado.
- 6 Centrifugue a  $1000 \times g$  a  $20^{\circ}$ C durante 1 minuto.
- 7 Coloque la placa **HYB** en el bloque precalentado a 95 °C e incúbela durante 1 minuto.
- 8 Reduzca la temperatura del bloque precalentado a 40 °C y sígalo incubando hasta que el bloque caliente alcance los 40 °C. El tiempo de reducción es de unos 80 minutos.

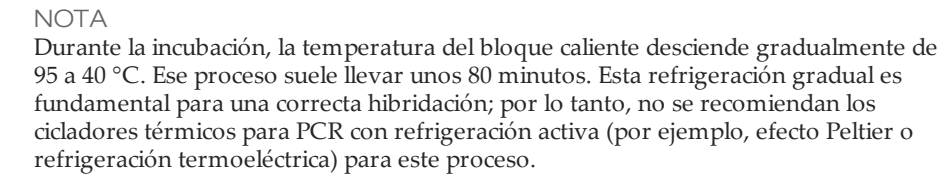

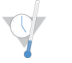

#### PUNTO DEDETENCIÓN DESEGURIDAD

Cuando el bloque de calor alcanza 40 °C, la placa **HYB** permanece estable a 40 °C durante dos horas.

## <span id="page-31-0"></span>Eliminaciónde oligonucleótidos sin ligar

Este proceso elimina oligonucleótidos sin ligar del ADN genómico con un filtro con capacidad de selección de tamaño. Dos pasos de lavado con el tampón de lavado garantizan una eliminación completa de los oligonucleótidos sin ligar. Un tercer paso de lavado con el tampón de lavado universal elimina el tampón de lavado restrictivo y prepara las muestras para el paso de extensión-ligadura.

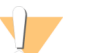

#### ADVERTENCIA

**Este conjunto de reactivos contiene sustancias químicas potencialmente peligrosas. Evite su inhalación, ingestión y el contacto con la piel o los ojos, puesto que puede provocar lesiones. Utilice un equipo de protección, incluidos gafas, guantes y batas de laboratorio adecuados para el riesgo de exposición. Manipule los reactivos utilizado como residuos químicos y deséchelos de conformidad con las normativas y leyes regionales, nacionales y locales aplicables.** Para obtener más información sobre seguridad, salud y medioambiente, consulte la hoja de datos de seguridad en [support.illumina.com/sds.html.](http://support.illumina.com/sds.html)

#### **Tiempo estimado**

- } Duración total: aprox. 20 minutos
- } Tiempo de participación activa: 20 minutos

#### **Consumibles**

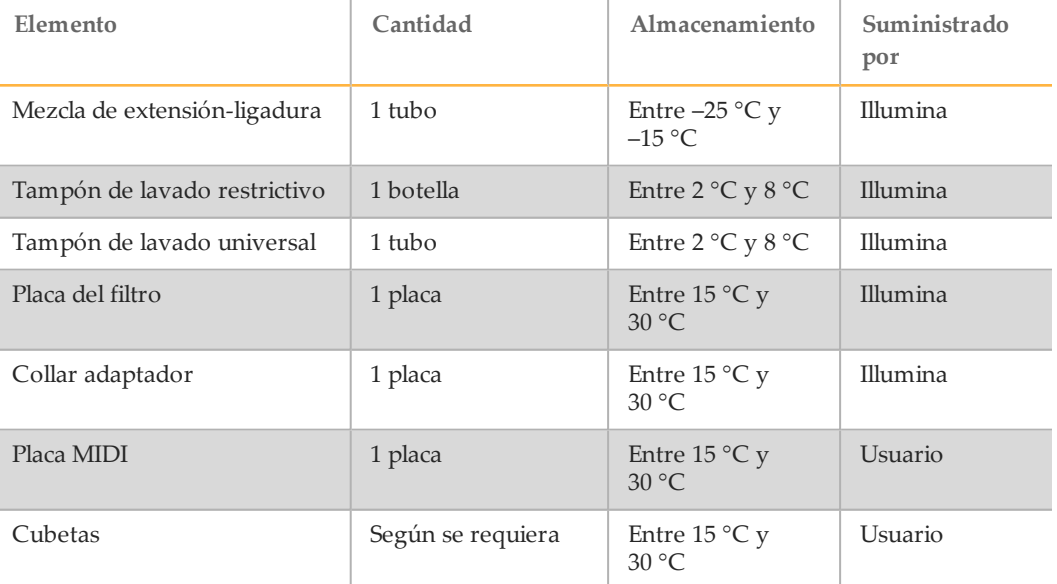

## Preparación

- 1 Retire la mezcla de extensión-ligadura del almacenamiento a una temperatura de –25 °C a –15 °C y descongele a temperatura ambiente. La mezcla de extensión-ligadura se utiliza en el paso de ligadura de extensión y tarda unos 20 minutos en descongelarse.
- 2 Retire el tampón de lavado restrictivo y el tampón de lavado universal del almacenamiento a entre 2 °C y 8 °C y resérvelos a temperatura ambiente.

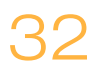

3 Monte el conjunto de la unidad de la placa del filtro (**FPU**) en el orden siguiente (desde la parte superior hasta la parte inferior):

Figura 5 Conjunto de la unidad de la placa de filtro

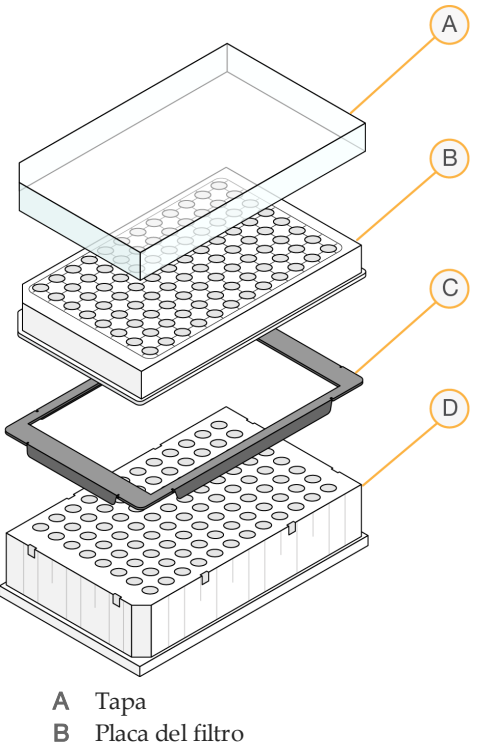

- C Collar adaptador
- D Placa MIDI
- 4 Asigne la etiqueta "**FPU\_Plate\_ID**" (FPU\_Placa\_ID) a la placa del filtro. El ID de la placa debe coincidir con el ID utilizado para la placa **HYB**.
- 5 Realice un lavado previo a la membrana de la placa del filtro como se indica a continuación:
	- a Con una pipeta multicanal, añada 45 µl de tampón de lavado restrictivo en cada pocillo.
	- b Cubra la placa **FPU** con la tapa de la placa del filtro y déjela cubierta durante cada paso del centrifugado.
	- c Centrifugue la **FPU** a 2400 × g a 20 °C durante 5 minutos.

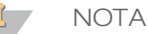

Realice una comprobación para verificar que todos los pocillos de la placa de filtro se están drenando completamente. Si el tampón de lavado no se drena completamente, vuelva a centrifugar a 2400 × g a 20 °C hasta que haya pasado todo el líquido (alrededor de cinco o diez minutos más).

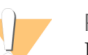

#### PRECAUCIÓN

Es imprescindible controlar la temperatura de la centrifugadora durante los pasos del lavado. Si la temperatura alcanza o supera los 25 °C, este exceso de temperatura provocará una mayor restricción en la ligadura del cebador. En casos aislados, si las muestras tienen SNV en las regiones de ligadura del cebador, el aumento de la restricción puede provocar la pérdida de alelos.

## Procedimiento

- 1 Al finalizar la hibridación, confirme que el bloque caliente se haya enfriado hasta los 40 °C. Mientras la placa **HYB** todavía está en el bloque caliente, refuerce el sello mediante el uso de un rodillo de goma o una cuña de sellado. Si no se alcanzan los 40 °C en 80 minutos, siga con la incubación hasta que el bloque caliente se haya enfriado hasta los 40 °C.
- 2 Retire la placa **HYB** del bloque de calor y centrifugue a 1000 × g a 20 °C durante 1 minuto para recoger la condensación.
- 3 Mediante el uso de una pipeta multicanal con configuración de pipeteo a 60 µl, transfiera el volumen íntegro de cada muestra al centro de los pocillos de prelavado correspondientes de la placa del filtro. Cambie las puntas después de cada columna para evitar la contaminación cruzada.
- 4 Cubra la placa del filtro con la tapa y centrifugue a 2400  $\times$  g a 20  $\degree$ C durante 5 minutos.
- 5 Lave la placa del filtro como se indica a continuación:
	- a Con una pipeta multicanal, añada 45 µl de tampón de lavado restrictivo en cada pocillo de muestra. Si tiene cuidado de evitar la contaminación cruzada, no es necesario cambiar las puntas entre columnas.
	- b Cubra la placa del filtro con la tapa y centrifugue a 2400  $\times$  g a 20 °C durante 5 minutos.

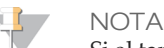

Si el tampón de lavado no se drena completamente, vuelva a centrifugar a 2400  $\times$  g a 20 °C hasta que haya pasado todo el líquido (alrededor de 5 o 10 minutos más).

- 6 Repita el lavado como se indica a continuación:
	- a Con una pipeta multicanal, añada 45 µl de tampón de lavado restrictivo en cada pocillo de muestra.
		- Si tiene cuidado de evitar la contaminación cruzada, no es necesario cambiar las puntas entre columnas.
	- b Cubra la placa del filtro con la tapa y centrifugue a 2400  $\times$  g a 20  $\degree$ C durante 5 minutos.
	- c Si el tampón de lavado no se drena completamente, vuelva a centrifugar la placa del filtro a 2400  $\times$  g a 20 °C durante 5 minutos.
- 7 Deseche todo el flujo (que contiene formamida) recogido hasta este punto en un contenedor de residuos peligrosos adecuado y, a continuación, vuelva a montar la **FPU**. La misma placa MIDI se puede volver a utilizar para el resto del proceso de preamplificación.
- 8 Con una pipeta multicanal, añada 45 µl de tampón de lavado universal en cada pocillo de muestra.

Si tiene cuidado de evitar la contaminación cruzada, no es necesario cambiar las puntas entre columnas.

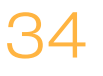

9 Cubra la placa del filtro con la tapa y centrifugue a 2400 × g a 20 °C durante 10 minutos.

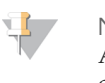

#### NOTA

Asegúrese de que se haya drenado todo el líquido tras el centrifugado. Repita el centrifugado si es necesario. El tampón de lavado residual puede inhibir las reacciones enzimáticas posteriores.

## <span id="page-35-0"></span>Extensión-ligadura de oligonucleótidos ligados

Este proceso conecta los oligonucleótidos ascendentes y descendentes hibridados. Una ADN-polimerasa extiende desde los oligonucleótidos ascendentes hasta la región objetivo, seguida de la ligadura hasta el extremo 5' del oligonucleótido descendente con una ADN-ligasa. Esto conlleva la formación de productos que contienen las regiones de interés objetivo flanqueadas por las secuencias necesarias para la amplificación.

#### **Tiempo estimado**

- } Duración total: 50 minutos
- } Tiempo de participación activa: 5 minutos

#### **Consumibles**

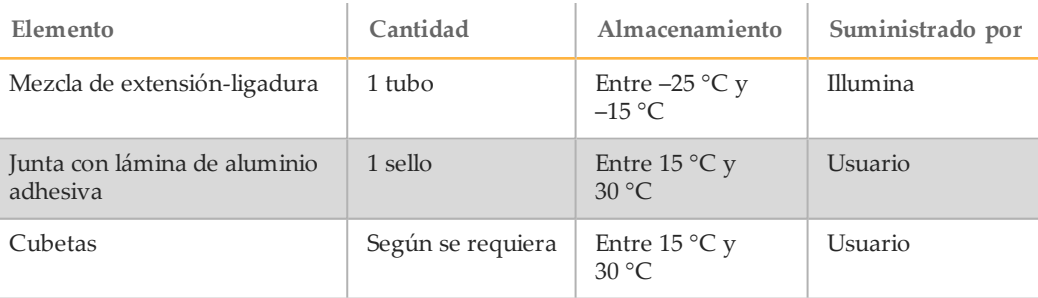

### Procedimiento

- 1 Con una pipeta multicanal, añada 45 µl de mezcla de extensión-ligadura en cada pocillo de muestra de la placa del filtro. La reacción de la ligadura de extensión se produce en la membrana de la placa del filtro. Si tiene cuidado de evitar la contaminación cruzada, no es necesario cambiar las puntas entre columnas.
- 2 Selle la placa del filtro con película de aluminio adhesiva y, a continuación, cúbrala con la tapa para asegurar la película durante la incubación.
- 3 Incube todo el conjunto de la **FPU** en la incubadora precalentada a 37 °C durante 45 minutos.
- 4 Mientras la placa de la **FPU** se incuba, prepare la AMP (placa de amplificación) tal y como se describe en la sección siguiente.

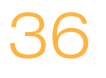

## <span id="page-36-0"></span>Amplificación PCR

En este paso, los productos de extensión-ligadura se amplifican con cebadores que añaden secuencias de índice para el multiplexado de muestras, así como los adaptadores comunes necesarios para la generación de grupos.

#### **Tiempo estimado**

- } Duración total: 90 minutos
- } Tiempo de participación activa: 30 minutos

#### **Consumibles**

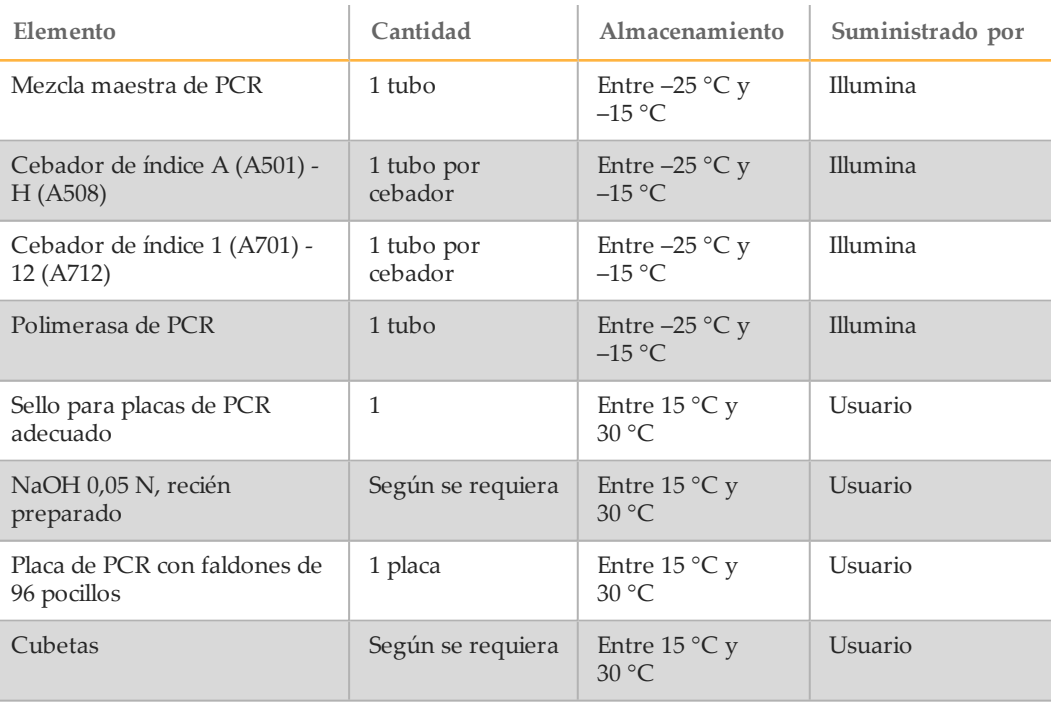

## Preparación

- 1 Prepare NaOH 0,05 N nuevo mediante la adición de 25 µl de NaOH 10 N en 4975 µl de agua sin ARNasa ni ADNasa.
- 2 Determine los cebadores de índice que se deben utilizar de acuerdo con la impresión del gráfico de la placa de Illumina Worklist Manager o Local Run Manager.
- 3 Retire la mezcla maestra de PCR de su almacenamiento a una temperatura de –25 °C a –15 °C y descongele en una mesa a temperatura ambiente. Espere unos 20 minutos hasta que los reactivos se descongelen.
- 4 Cuando los cebadores de índice estén completamente descongelados, agite cada tubo para mezclarlo y centrifúguelos brevemente en una microcentrifugadora. Utilice tubos Eppendorf de 1,7 ml como adaptadores para la microcentrifugadora.
- 5 Coloque los cebadores en una gradilla de acuerdo con la siguiente disposición:
	- a Disponga los tubos de cebadores A (A501) H (A508) (tapones blancos y solución clara) en posición vertical alineados por filas de la A la H.
	- b Disponga los tubos de cebadores 1 (A701) 12 (A712) (tapones naranjas y solución amarilla) en posición horizontal alineados por columnas de la 1 a la 12.

Figura 6 Fijación de la placa de índices

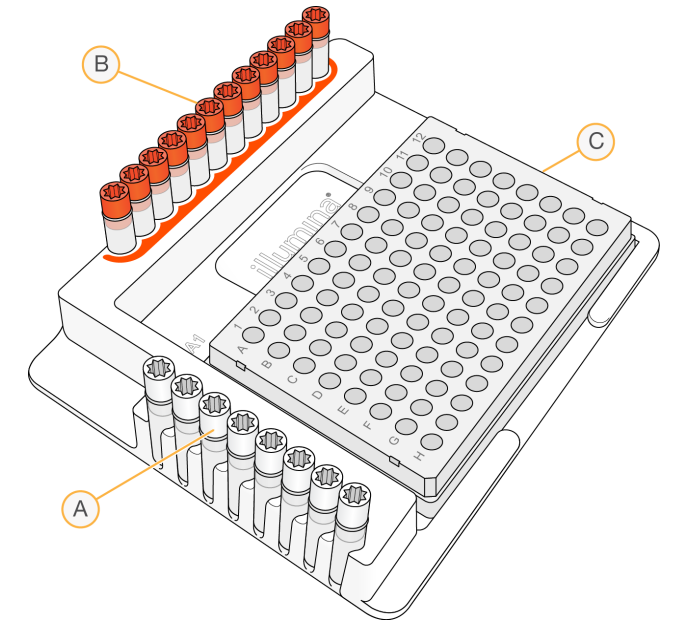

- A Cebadores de índices A (A501) H (A508) (tapones blancos)
- B Cebador de índice 1 (A701) 12 (A712) (tapones naranjas)
- C Placa **AMP**
- 6 Asigne la etiqueta "**AMP**" (placa de amplificación) a una nueva placa de PCR de 96 pocillos.
- 7 Añada cebadores de índice a la placa AMP como se indica a continuación:
	- a Con una pipeta multicanal, añada 4 µl de cebadores de índice seleccionados [A (A501) – H (A508)] (solución clara) al pocillo correspondiente en una columna de la placa **AMP**. No es necesario cambiar las puntas entre columnas.
	- b Para evitar la contaminación cruzada entre índices, deseche los tapones *blancos* originales y coloque tapones *blancos* nuevos.
	- c Con una pipeta multicanal, añada 4 µl de cebadores de índice seleccionados [1 (A701) – 12 (A712)] (solución amarilla) a la fila correspondiente de la placa **AMP**. *Se deben cambiar las puntas después de cada fila para evitar la contaminación cruzada entre índices.*
	- d Para evitar la contaminación cruzada entre índices, deseche los tapones *naranjas* originales y coloque tapones *naranjas* nuevos. Retire todos los tubos de cebadores de índice del área de trabajo.
- 8 Prepare la solución de trabajo de PCR de mezcla maestra PCR/polimerasa de PCR como se indica a continuación:
	- a Centrifugue brevemente el tubo de polimerasa de PCR antes del uso para eliminar las burbujas de aire.
	- b Para 96 muestras, añada 56 µl de polimerasa de PCR a 2,8 ml de mezcla maestra de PCR.

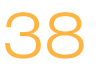

c Invierta 20 veces la solución de trabajo de PCR preparada para mezclarla. En la siguiente sección, añadirá la solución de trabajo a la placa **AMP**. La solución de trabajo de PCR permanece estable a temperatura ambiente durante 10 minutos.

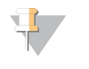

**NOTA** 

Añada siempre polimerasa de PCR a la mezcla maestra de PRC antes del uso. Nunca almacene la solución de trabajo de PCR combinada.

## Procedimiento

1 Tras finalizar la reacción de extensión-ligadura de 45 minutos, retire la **FPU** de la incubadora. Retire el sello de película de aluminio y sustitúyalo por la tapa de la placa del filtro.

Se recomienda retirar el sello de película de aluminio antes del centrifugado para garantizar el drenaje óptimo del sobrenadante de la reacción en la placa de residuos.

- 2 Centrifugue la **FPU** a 2400 × g a 20 °C durante 2 minutos.
- 3 Con una pipeta multicanal, añada 25 µl de NaOH 0,05 N en cada pocillo de muestra de la placa del filtro. Asegúrese de que las puntas de las pipetas entren en contacto con la membrana y, a continuación, pipetee NaOH arriba y abajo cinco o seis veces. Debe cambiar las puntas tras cada columna.
- 4 Cubra e incube la placa del filtro a temperatura ambiente durante 5 minutos.
- 5 Mientras la placa del filtro se incuba, utilice una pipeta multicanal para transferir 22 µl de la solución de trabajo de PCR a cada pocillo de la placa AMP que contiene cebadores de índice. Cambie las puntas entre muestras.
- 6 Transfiera muestras eluidas desde el filtro hasta la placa AMP como se indica a continuación:
	- a Configure una pipeta multicanal P20 a 20 µl.
	- b Pipetee las muestras en la primera columna de la placa del filtro arriba y abajo cinco o seis veces.
	- c Transfiera 20 µl desde la placa del filtro a la columna correspondiente de la placa **AMP**.
	- d Pipetee con cuidado arriba y abajo cinco o seis veces para combinar bien el ADN con la solución de trabajo de PCR.
		- **NOTA** Incline ligeramente la placa **FPU** para garantizar una aspiración completa y evitar la formación de burbujas de aire.
	- e Transfiera las columnas restantes desde la placa del filtro a la placa AMP de una manera similar. *Se deben cambiar las puntas después de cada columna para evitar la contaminación cruzada entre índices y muestras.*
	- Una vez transferidas todas las muestras, se puede desechar la placa MIDI de recogida de residuos de la **FPU**. El collar adaptador metálico se debe limpiar y guardar para su uso en el futuro.
- 7 Cubra la placa **AMP** con el sello para placas adecuado y asegúrela con un rodillo de goma.
- 8 Centrifugue a 1000 × g a 20 °C durante 1 minuto.
- 9 Transfiera la placa **AMP** al área de posamplificación.
- 10 Realice el proceso de PCR siguiendo este programa en un ciclador térmico:
	- 95 °C durante tres minutos
	- 25 ciclos de:
		- 95 °C durante 30 segundos
		- 62 °C durante 30 segundos
		- 72 °C durante 60 segundos
	- 72 °C durante cinco minutos
	- Mantenga la temperatura a 10 °C

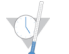

#### PUNTO DEDETENCIÓN DESEGURIDAD

Si no se procede de manera inmediata a la limpieza de PCR, la placa **AMP** puede permanecer en el ciclador térmico toda la noche o se puede almacenar a una temperatura de 2 °C a 8 °C hasta 48 horas.

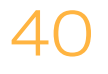

## <span id="page-40-0"></span>Limpieza de PCR

Este proceso utiliza las bolas de limpieza de PCR para purificar los productos de PCR de los demás componentes de las reacciones.

**Tiempo estimado**

- } Duración total: 50 minutos
- } Tiempo de participación activa: 20 minutos

#### **Consumibles**

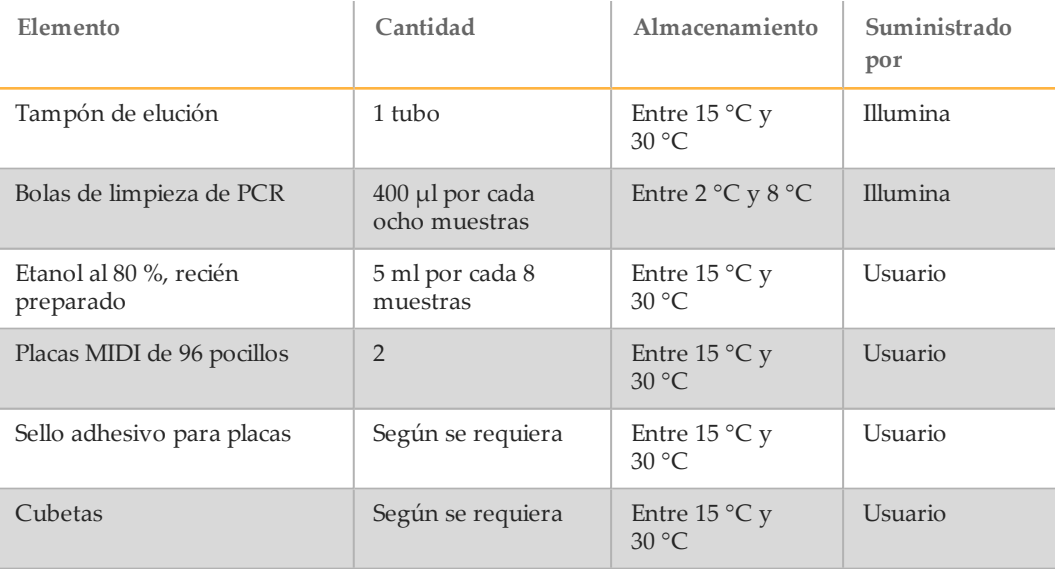

## Preparación

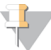

NOTA

Repase la sección **Precauciones** al inicio del presente protocolo relativa a la manipulación de bolas magnéticas y el lavado con etanol al 80 % durante la limpieza con PCR.

- 1 Deje que las bolas de limpieza de PCR alcancen la temperatura ambiente.
- 2 Prepare una solución nueva con etanol al 80 % a partir de una solución de etanol absoluta.

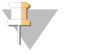

**NOTA** 

Para los pasos de lavado, prepare siempre etanol nuevo al 80 %. El etanol puede absorber agua del aire con el consiguiente impacto de los resultados.

## Procedimiento

- 1 Centrifugue la placa AMP a 1000 × g y 20 °C durante 1 minuto para recoger la condensación.
- 2 Asigne la etiqueta "**CLP\_Plate\_ID**" (Placa de limpieza) a una nueva placa MIDI.
- $3$  Invierta las bolas de limpieza de PCR 10 veces. Mezcle con fuerza  $y<sub>r</sub>$  a continuación, vuelva a invertir 10 veces.
- 4 Inspeccione visualmente la solución para garantizar que las bolas están bien resuspendidas.
- 5 Con una pipeta multicanal, añada 45 µl de bolas de limpieza de PCR en cada pocillo de la placa **CLP**.
- 6 Con una pipeta multicanal con configuración de pipeteo a  $60 \mu l$ , transfiera todo el producto de PCR de la placa AMP a la placa **CLP**. Cambie las puntas entre muestras.
- 7 Selle la placa **CLP** con un sello adhesivo para placas.
- 8 Agite la placa **CLP** en un agitador de microplacas a 1800 r/min durante 2 minutos.
- 9 Incube a temperatura ambiente (de 15  $\degree$ C a 30  $\degree$ C) sin agitar durante 10 minutos.
- 10 Coloque la placa en un soporte magnético durante un mínimo de 2 minutos o hasta que el sobrenadante se distinga con claridad.
- 11 Con la placa **CLP** en el soporte magnético y una pipeta multicanal con configuración de pipeteo a 100 µl, extraiga y deseche con cuidado el sobrenadante. Cambie las puntas entre muestras.

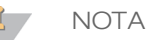

En caso de aspirar bolas con las puntas sin darse cuenta, coloque las bolas de nuevo en la placa, deje reposar la placa sobre el soporte magnético durante 2 minutos y confirme que el sobrenadante se distingue con claridad.

- 12 Con la placa **CLP** en el soporte magnético, lave las bolas con etanol al 80 % recién preparado como se indica a continuación:
	- a Mediante el uso de una pipeta multicanal, añada 200 µl de etanol al 80 % recién preparado en cada pocillo de muestra. Si tiene cuidado de evitar la contaminación cruzada, no es necesario cambiar las puntas. En este momento, no debe resuspender las bolas.
	- b Incube la placa en el soporte magnético durante un mínimo de 30 segundos o hasta que el sobrenadante se distinga con claridad.
	- Extraiga y deseche con cuidado el sobrenadante.
- 13 Con la placa **CLP** en el soporte magnético, ejecute un segundo lavado con etanol como se indica a continuación:
	- a Mediante el uso de una pipeta multicanal, añada 200  $\mu$ l de etanol al 80 % recién preparado en cada pocillo de muestra.
	- b Incube la placa en el soporte magnético durante como mínimo 30 segundos o hasta que el sobrenadante desaparezca.
	- Extraiga y deseche con cuidado el sobrenadante.
- 14 Utilice una pipeta multicanal P20 con configuración de pipeteo a 20 µl para extraer el exceso de etanol.
- 15 Retire la placa **CLP** del soporte magnético y deje que las bolas se sequen al aire a temperatura ambiente durante 10 minutos.
- 16 Con una pipeta multicanal, añada 30 µl de tampón de elución en cada muestra. Si tiene cuidado de evitar la contaminación cruzada, no es necesario cambiar las puntas.
- 17 Selle la placa con un sello adhesivo para placas.
- 18 Agite la placa **CLP** en un agitador de microplacas a 1800 r/min durante 2 minutos.

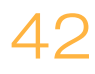

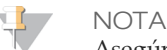

Asegúrese de que todas las muestras estén resuspendidas por completo. Si hay muestras en las que las bolas no están completamente resuspendidos, pipetee con cuidado arriba y abajo para resuspender las bolas y repita los dos pasos anteriores.

- 19 Incube a temperatura ambiente (de 15  $\degree$ C a 30  $\degree$ C) durante 2 minutos.
- 20 Coloque la placa **CLP** en el soporte magnético durante un mínimo de 2 minutos o hasta que el sobrenadante se distinga con claridad.
- 21 Asigne la etiqueta "**LNP\_Plate\_ID**" (Placa de normalización de bibliotecas) a una nueva placa MIDI.
- 22 Usando una pipeta multicanal P20 y puntas finas, transfiera con cuidado 20 µl del sobrenadante de la placa **CLP** a la placa **LNP**. Cambie las puntas entre muestras para evitar la contaminación cruzada.

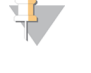

**NOTA** 

En caso de aspirar bolas con las puntas sin darse cuenta, coloque las bolas de nuevo en la placa, deje reposar la placa sobre el soporte magnético durante 2 minutos y confirme que el sobrenadante se distingue con claridad.

- 23 [Opcional] Transfiera los 10 µl de sobrenadante restante de la placa **CLP** a una nueva placa y asígnele una etiqueta que incluya un nombre de experimento y la fecha. Almacene la placa a una temperatura de entre -25 °C y -15 °C hasta la finalización del experimento de secuenciación y el análisis de los datos. Los productos de PCR limpios se pueden utilizar con fines de solución de problemas en caso de que se produzcan fallos en las muestras.
- 24 Si se detiene en este punto, selle la placa **LNP** con un sello adhesivo para placas y, a continuación, centrifugue a 1000 × g a 20 °C durante 1 minuto para garantizar que todo el sobrenadante esté en el fondo del pocillo.

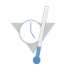

PUNTO DEDETENCIÓN DESEGURIDAD

Tras la limpieza de PCR, la placa permanece estable hasta 3 horas a una temperatura de entre 2  $\mathrm{^{\circ}C}$  y 8  $\mathrm{^{\circ}C}$ .

## <span id="page-43-0"></span>Normalización y agrupación de bibliotecas

Este proceso normaliza la cantidad de cada biblioteca para garantizar una representación de bibliotecas equitativa en la muestra agrupada. Se combinan volúmenes idénticos de bibliotecas normalizadas y se diluyen como preparación para la secuenciación.

#### **Tiempo estimado**

- } Duración total: 1 hora y 20 minutos
- } Tiempo de participación activa: 30 minutos

#### **Consumibles**

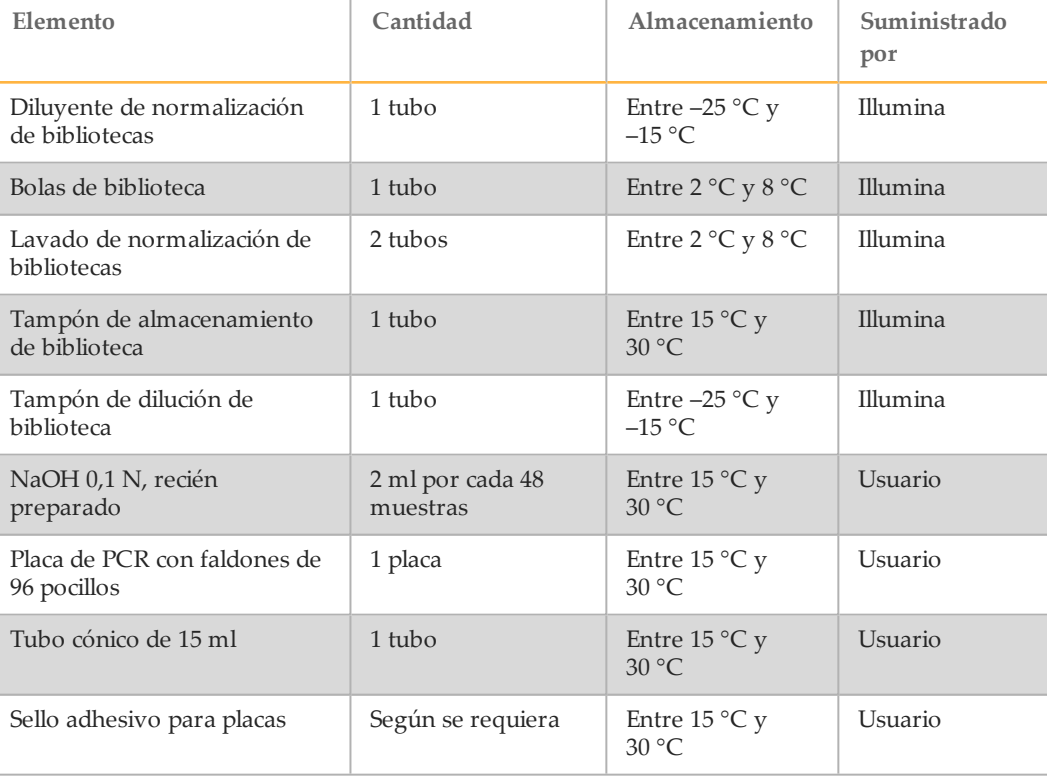

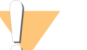

#### ADVERTENCIA

**Este conjunto de reactivos contiene sustancias químicas potencialmente peligrosas. Evite su inhalación, ingestión y el contacto con la piel o los ojos, puesto que puede provocar lesiones. Utilice un equipo de protección, incluidos gafas, guantes y batas de laboratorio adecuados para el riesgo de exposición. Manipule los reactivos utilizado como residuos químicos y deséchelos de conformidad con las normativas y leyes regionales, nacionales y locales aplicables.** Para obtener más información sobre seguridad, salud y medioambiente, consulte la hoja de datos de seguridad en [support.illumina.com/sds.html.](http://support.illumina.com/sds.html)

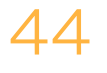

## Preparación

- 1 Prepare NaOH 0,1 N nuevo añadiendo 30 µl de NaOH 10 N a 2970 µl de agua sin ARNasa ni ADNasa.
- 2 Retire el diluyente de normalización de bibliotecas y el tampón de dilución del almacenamiento a entre −25 °C y −15 °C y deje que alcancen la temperatura ambiente. Utilice un baño de agua a una temperatura de entre 20 °C y 25 °C según sea necesario.

#### **NOTA**

El diluyente de normalización de bibliotecas puede formar precipitados o cristales visibles. Antes de utilizar, mezcle con fuerza y, a continuación, sujete el tubo delante de una luz e inspecciónelo visualmente para asegurarse de que todos los precipitados se hayan disuelto por completo.

- 3 Retire las bolas de bibliotecas y el lavado de normalización de bibliotecas del almacenamiento a entre 2 °C y 8 °C y deje que alcancen la temperatura ambiente. Utilice un baño de agua a una temperatura de entre 20 °C y 25 °C según sea necesario.
- 4 Mezcle bien las bolas de biblioteca durante 1 minuto invirtiéndolas de manera intermitente hasta que las bolas se resuspendan y no quede sedimento en el fondo del tubo cuando este se invierta.

## Procedimiento

- 1 Para 96 muestras, añada 4,4 ml de diluyente de normalización de bibliotecas en un tubo cónico nuevo de 15 ml. Si se van a procesar menos de 24 muestras, utilice un tubo nuevo de 1,5 ml.
- 2 Utilice una pipeta P1000 con configuración de pipeteo a 1000 µl para resuspender las bolas de biblioteca completamente pipeteando arriba y abajo 10 veces.

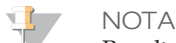

Resulta muy importante resuspender completamente el pellet de bolas de la biblioteca del fondo del tubo. Si utiliza una P1000, se asegurará de que las bolas queden resuspendidas de manera homogénea y de que no quede masa de bolas en el fondo del tubo. Esto resulta fundamental para lograr una densidad de grupos homogénea en la celda de flujo.

3 En el caso de 96 muestras, pipetee 800 µl de bolas de bibliotecas en el tubo que contiene el diluyente de normalización de bibliotecas. Dé la vuelta al tubo entre 15 y 20 veces para mezclar bien el contenido.

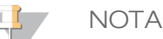

Se precisa una P1000 con configuración de pipeteo a 1000 µl para resuspender completamente las bolas en el paso 2. Mezcle solo las cantidades especificadas del diluyente de normalización de bibliotecas y las bolas de bibliotecas. Debe almacenar los restos de diluyente de normalización de bibliotecas y bolas de biblioteca por separado a las temperaturas recomendadas respectivas. Para preservar la estabilidad, no se deben congelar las bolas de bibliotecas ni mezclarlas con diluyente de normalización de bibliotecas si no se van a utilizar de manera inmediata.

- 4 Con una pipeta multicanal, añada 45 µl de la solución de trabajo compuesta por diluyente de normalización de bibliotecas y bolas de biblioteca en cada pocillo de la placa **LNP** que contiene bibliotecas. Si tiene cuidado de evitar la contaminación cruzada, no es necesario cambiar las puntas entre columnas.
- 5 Selle la placa **LNP** con un sello adhesivo para placas.

6 Agite la placa **LNP** en un agitador de microplacas a 1800 r/min durante 30 minutos.

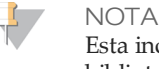

Esta incubación de 30 minutos es fundamental para garantizar una normalización de bibliotecas adecuada. Los tiempos de incubación superiores o inferiores a 30 minutos pueden afectar a la representación de bibliotecas y la densidad de grupos.

#### **NOTA**

Si va a continuar con la secuenciación el mismo día, ahora es un buen momento para iniciar la descongelación del cartucho de reactivo. Siga las instrucciones para descongelar el cartucho de reactivo de MiSeqDx en la sección titulada *[Preparación](#page-47-1) del [cartucho](#page-47-1) de reactivo* en la página 48.

- 7 Coloque la placa en un soporte magnético durante un mínimo de 2 minutos o hasta que el sobrenadante se distinga con claridad.
- 8 Con la placa **LNP** en el soporte magnético, utilice una pipeta multicanal con configuración de pipeteo en 80 µl para extraer y desechar con cuidado el sobrenadante en un contenedor de residuos peligrosos adecuado.

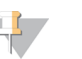

**NOTA** 

En caso de aspirar bolas con las puntas sin darse cuenta, coloque las bolas de nuevo en la placa y deje reposar la placa durante 2 minutos o hasta que el sobrenadante se distinga con claridad.

- 9 Retire la placa **LNP** del soporte magnético y lave las bolas con lavado de normalización de bibliotecas como se indica a continuación:
	- a Con una pipeta multicanal, añada 45 µl de lavado de normalización de bibliotecas en cada pocillo de muestra. Si tiene cuidado de evitar la contaminación cruzada, no es necesario cambiar las puntas entre columnas.
	- b Selle la placa **LNP** con un sello adhesivo para placas.
	- c Agite la placa **LNP** en un agitador de microplacas a 1800 r/min durante 5 minutos.
	- d Coloque la placa en el soporte magnético durante un mínimo de 2 minutos o hasta que el sobrenadante se distinga con claridad.
	- e Extraiga y deseche con cuidado el sobrenadante en un contenedor de residuos peligrosos adecuado.
- 10 Retire la placa **LNP** del soporte magnético y repita el lavado con lavado de normalización de bibliotecas como se indica a continuación:
	- a Con una pipeta multicanal, añada 45 µl de lavado de normalización de bibliotecas en cada pocillo. Si tiene cuidado de evitar la contaminación cruzada, no es necesario cambiar las

puntas entre columnas.

- b Selle la placa **LNP** con un sello adhesivo para placas.
- c Agite la placa **LNP** en un agitador de microplacas a 1800 r/min durante 5 minutos.
- d Coloque la placa en el soporte magnético durante un mínimo de 2 minutos.
- Extraiga y deseche con cuidado el sobrenadante en un contenedor de residuos peligrosos adecuado.
- 11 Utilice una pipeta multicanal P20 a 20 µl para extraer el exceso de lavado de normalización de bibliotecas.
- 12 Retire la placa **LNP** del soporte magnético y añada 30 µl de NaOH 0,1 N en cada pocillo para eluir la muestra.
- 13 Selle la placa **LNP** con un sello adhesivo para placas.

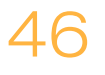

- 14 Agite la placa **LNP** en un agitador de microplacas a 1800 r/min durante 5 minutos.
- 15 Durante los cinco minutos de elución, asigne la etiqueta "**SGP\_Plate\_ID**" (Placa de almacenamiento) a una nueva placa de PCR de 96 pocillos.
- 16 Añada 30 µl de tampón de almacenamiento de biblioteca a cada pocillo que se debe utilizar en la placa **SGP**.
- 17 Tras la elución de cinco minutos, asegúrese de que todas las muestras de la placa **LNP** estén resuspendidas por completo. Si las muestras no están completamente resuspendidas, pipetee con cuidado las muestras arriba y abajo o golpee ligeramente la placa contra la mesa para resuspender las bolas y, a continuación, agite cinco minutos más.
- 18 Coloque la placa **LNP** en el soporte magnético durante un mínimo de 2 minutos.
- 19 Con una pipeta multicanal con configuración de pipeteo a 30 µl, transfiera el sobrenadante de la placa **LNP** a la placa **SGP**. Pipetee con cuidado arriba y abajo cinco veces para mezclar.

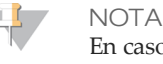

En caso de aspirar bolas con las puntas sin darse cuenta, coloque las bolas de nuevo en la placa, deje reposar la placa sobre el soporte magnético durante 2 minutos y confirme que el sobrenadante se distingue con claridad.

- 20 Selle la placa **SGP** con un sello adhesivo para placas y, a continuación, centrifugue a 1000  $\times$  g a 20 °C durante 1 minuto.
- 21 Mezcle con un mezclador vorticial el tampón de dilución de biblioteca y asegúrese de que todos los precipitados se hayan disuelto por completo.
- 22 Centrifugue brevemente para recoger el contenido.
- 23 Disponga un tubo Eppendorf nuevo (en adelante, tubo **PAL** [Biblioteca de amplicones agrupados] agitándolo).
- 24 Determine las muestras que se deben agrupar para la secuenciación. Es posible agrupar un máximo de 48 muestras para su secuenciación.
- 25 Transfiera 5 µl de cada biblioteca que se deba secuenciar de la placa **SGP**, columna por columna, a una gradilla de ocho tubos de PCR.
- 26 Combine y transfiera el contenido de la gradilla de ocho tubos de PCR al tubo **PAL**. Mezcle bien el tubo **PAL**.
- 27 Disponga dos o tres tubos Eppendorf nuevos (en adelante, tubos **DAL** [Biblioteca de amplicones diluida]).
- 28 Añada 585 µl de tampón de dilución de biblioteca a los tubos **DAL**.
- 29 Transfiera 9 µl de **PAL** a cada tubo **DAL** que contenga tampón de dilución de biblioteca. Pipetee arriba y abajo entre tres y cinco veces para enjuagar la punta y garantizar que se complete la transferencia.

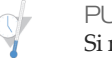

#### PUNTO DEDETENCIÓN DESEGURIDAD

Si no va a continuar inmediatamente con la secuenciación en el MiSeqDx, los tubos **DAL** se pueden almacenar a entre –25 °C y –15 °C durante un máximo de 14 días.

## <span id="page-47-0"></span>Secuenciación de bibliotecas

En la preparación de generación y secuenciación de grupos, la biblioteca diluida se desnaturaliza mediante calor antes de la secuenciación en MiSeqDx. PhiX se utiliza como control interno para la secuenciación.

#### **Tiempo estimado**

- } Duración total: 10 minutos
- } Tiempo de participación activa: 10 minutos

#### **Consumibles**

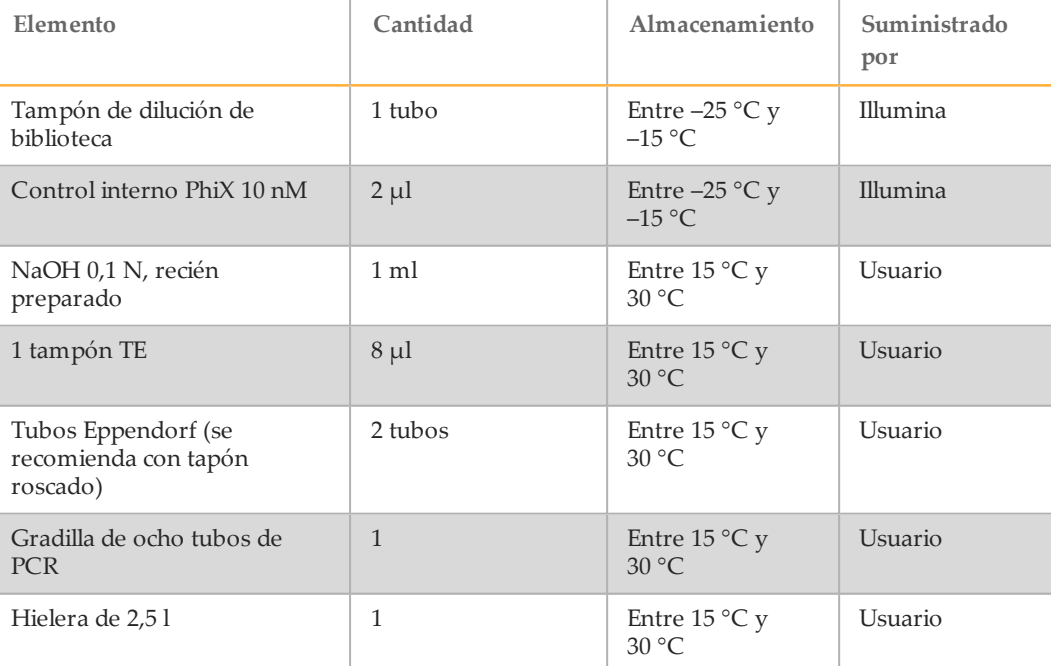

#### Preparación para secuenciación de bibliotecas

- 1 Caliente un bloque de calor apto para tubos de centrífuga de 1,5 ml a 96 °C.
- 2 En una hielera, prepare un baño de agua con hielo. Enfríe el tampón de dilución de biblioteca en el baño de agua con hielo.
- 3 Empiece a descongelar el cartucho de reactivo de MiSeqDx.

## <span id="page-47-1"></span>Preparación del cartucho de reactivo

Las instrucciones siguientes describen cómo descongelar el cartucho de reactivo con un baño de agua a temperatura ambiente. Este método lleva aproximadamente una hora.

1 Extraiga el cartucho de reactivo almacenado a una temperatura de entre  $-25$  °C y  $-15$  °C.

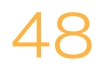

2 Coloque el cartucho de reactivo en un baño de agua con la cantidad suficiente de agua de laboratorio a temperatura ambiente como para sumergir la base del cartucho de reactivo hasta la línea de agua impresa en este. Tenga en cuenta que el agua no debe sobrepasar la línea de nivel máximo de agua.

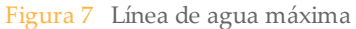

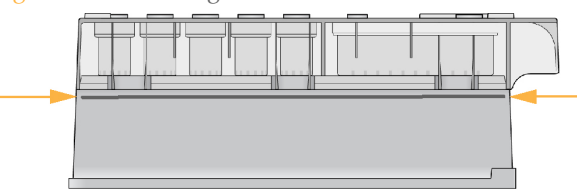

- 3 Descongele el cartucho de reactivo en el baño de agua a temperatura ambiente durante aproximadamente una hora o hasta que esté completamente descongelado.
- 4 Saque el cartucho del baño de agua y dé unos suaves toques en la mesa para que el agua salga de la base del cartucho. Seque la base del cartucho. Asegúrese de que no haya salpicaduras de agua en la parte superior del cartucho de reactivo.

### Inspección del cartucho de reactivo

- 1 Invierta el cartucho de reactivo diez veces para mezclar los reactivos descongelados y luego compruebe que todas las posiciones estén descongeladas.
	- **NOTA**

Es esencial que los reactivos del cartucho estén completamente descongelados y mezclados para garantizar una correcta secuenciación.

- 2 Inspeccione los reactivos de las posiciones 1, 2 y 4 para asegurarse de que se hayan mezclado completamente y no presenten precipitados.
- 3 Golpee suavemente el cartucho en el banco para reducir las burbujas de aire en los reactivos.

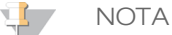

Los tubos del dispensador del MiSeqDx acceden al fondo de cada depósito para aspirar los reactivos, de modo que es importante que estos no presenten burbujas de aire.

4 Coloque el cartucho de reactivo en hielo o almacénelo a una temperatura de entre 2 °C y 8 °C (hasta seis horas) hasta que esté listo para configurar el experimento. Para obtener unos resultados óptimos, proceda directamente con la carga de la muestra y la configuración del experimento.

## Desnaturalización y dilución de control interno PhiX

- 1 Prepare NaOH 0,1 N combinando los volúmenes siguientes en un tubo cónico:
	- Agua sin ARNasa ni ADNasa (2475 µl)
	- Preparado de NaOH 10 N (25 µl)
- 2 Invierta el tubo varias veces para mezclar.

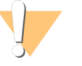

PRECAUCIÓN

El uso de NaOH recién diluido es esencial para desnaturalizar completamente las muestras para la generación de grupos en el sistema MiSeqDx.

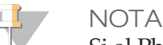

Si el PhiX se prepara el mismo día que la normalización de bibliotecas, se puede usar el mismo preparado de NaOH 0,1 N.

- 3 Combine los siguientes volúmenes para diluir la biblioteca de control interno PhiX a 2 nM:
	- Biblioteca de control interno PhiX a 10 nM  $(2 \mu l)$
	- 1 tampón TE  $(8 \mu l)$
- 4 Combine los siguientes volúmenes para que dé como resultado una biblioteca de control interno PhiX a 1 nM:
	- Biblioteca de control interno PhiX 2 nM (10 µl)
	- NaOH  $0,1$  N  $(10 \mu l)$
- 5 Agite brevemente con un mezclador vorticial para mezclar la solución de la biblioteca de control interno PhiX a 1 nM.
- 6 Centrifugue el control interno PhiX de 1 nM a 280 × g a 20 °C durante un minuto.
- 7 Incube durante 5 minutos a temperatura ambiente para desnaturalizar la solución de la biblioteca de control interno PhiX en cadenas individuales.
- 8 Combine los siguientes volúmenes en un tubo de microcentrifugado para que dé como resultado una biblioteca de control interno PhiX de 20 pM:
	- Biblioteca de control interno PhiX desnaturalizada (2 µl)
	- Tampón de dilución de biblioteca enfriado previamente (98 µl)

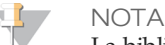

La biblioteca de control interno PhiX desnaturalizada de 20 pM se puede almacenar hasta tres semanas a una temperatura de entre -25 °C a -15 °C como partes alícuotas de un solo uso. Después de tres semanas, los números de grupos tienden a disminuir.

#### Preparación de muestras para secuenciación

- 1 Continúe con un tubo **DAL** para realizar la secuenciación.
- 2 Si el tubo **DAL** estaba almacenado congelado, descongélelo por completo y mézclelo pipeteando arriba y abajo.
- 3 Añada 6 µl de control interno PhiX de 20 pM al tubo **DAL**.
- 4 Pipetee arriba y abajo entre tres y cinco veces para enjuagar la punta y garantizar una transferencia completa.
- 5 Mezcle el tubo **DAL** en un mezclador vorticial a velocidad máxima.
- 6 Centrifugue el tubo **DAL** a 1000 × g a 20 °C durante 1 minuto para recoger el contenido.
- 7 Con un bloque de calor, incube el tubo **DAL** a 96 °C durante 2 minutos.
- 8 Tras la incubación, invierta el tubo **DAL** una o dos veces para mezclar y, a continuación, colóquelo inmediatamente en el baño de agua con hielo.
- 9 Mantenga el tubo **DAL** en el baño de agua con hielo durante 5 minutos.

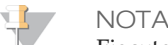

Ejecute el paso de desnaturalización térmica inmediatamente antes de cargar el tubo **DAL** en el cartucho de reactivo de MiSeqDx con el fin de garantizar una carga correcta de cadenas molde en la celda de flujo de MiSeqDx.

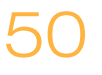

## <span id="page-50-0"></span>**Novedades**

Después de que se haya agrupado la biblioteca de amplicones con el PhiX diluido y desnaturalizado, las bibliotecas estarán listas para cargarse en el cartucho de reactivo de MiSeqDx del ensayo de 139 variantes de fibrosis quística en el depósito designado con la etiqueta **Load Samples** (Carga de muestras). A continuación, se configura el experimento de secuenciación mediante la interfaz de MiSeq Operating Software (MOS). Consulte la guía de referencia del instrumento MiSeqDx para la configuración. Consulte la sección *Guías de [instrumentos](#page-18-0) y software* en la página 19.

## <span id="page-51-0"></span>Asistencia técnica

Si necesita asistencia técnica, póngase en contacto con el servicio de asistencia técnica de Illumina.

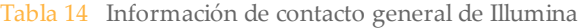

|                       | Sitio web   www.illumina.com |
|-----------------------|------------------------------|
| Correo<br>electrónico | techsupport@illumina.com     |

Tabla 15 Números del servicio de asistencia al cliente de Illumina

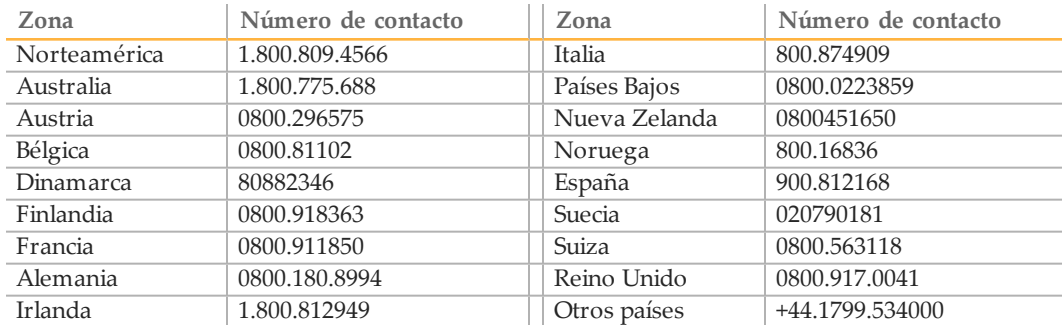

#### **Hojas de datos de seguridad**

Las hojas de datos de seguridad (SDS) están disponibles en el sitio web de Illumina en [support.illumina.com/sds.ilmn](http://support.illumina.com/sds.html).

### **Documentación del producto**

En el sitio web de Illumina es posible descargar documentos en PDF sobre el producto. Vaya a [support.illumina.com](http://www.illumina.com/support.ilmn), seleccione un producto y, a continuación, **Documentation & Literature** (Documentación y publicaciones).

N.º de documento 1000000015364 v02 ESP English Source: 15038349 v03

#### AAA

Illumina 5200 Illumina Way San Diego, California92122 (EE. UU.) +1 800 809ILMN (4566) +1 858 202 4566(fuerade Norteamérica) techsupport@illumina.com www.illumina.com

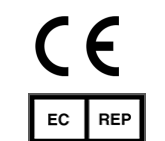

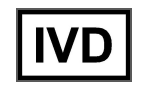

Illumina Cambridge Limited Chesterford Research Park, Little Chesterford Saffron Walden, CB101XL REINO UNIDO

Patrocinadoraustraliano: IlluminaAustralia 1 International Court Scoresby, Victoria, 3179 Australia